# **DESARROLLO DE UNA APLICACIÓN DE ESCRITORIO PARA INVENTARIO Y FACTURACIÓN EN LA EMPRESA DE "CONSTRUCCIONES PULIDO HEREDIA"**

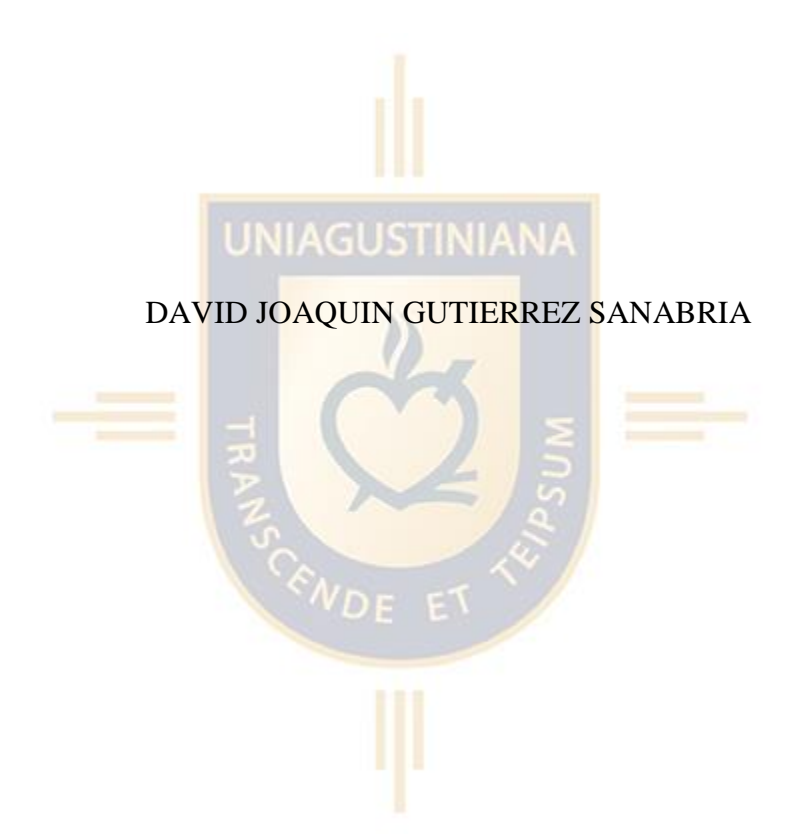

Universitaria Agustiniana Facultad de Ingeniería Programa de Tecnología en Desarrollo de Software Bogotá D.C.

2022

# **DESARROLLO DE UNA APLICACIÓN DE ESCRITORIO PARA INVENTARIO Y FACTURACIÓN EN LA EMPRESA DE "CONSTRUCCIONES PULIDO HEREDIA"**

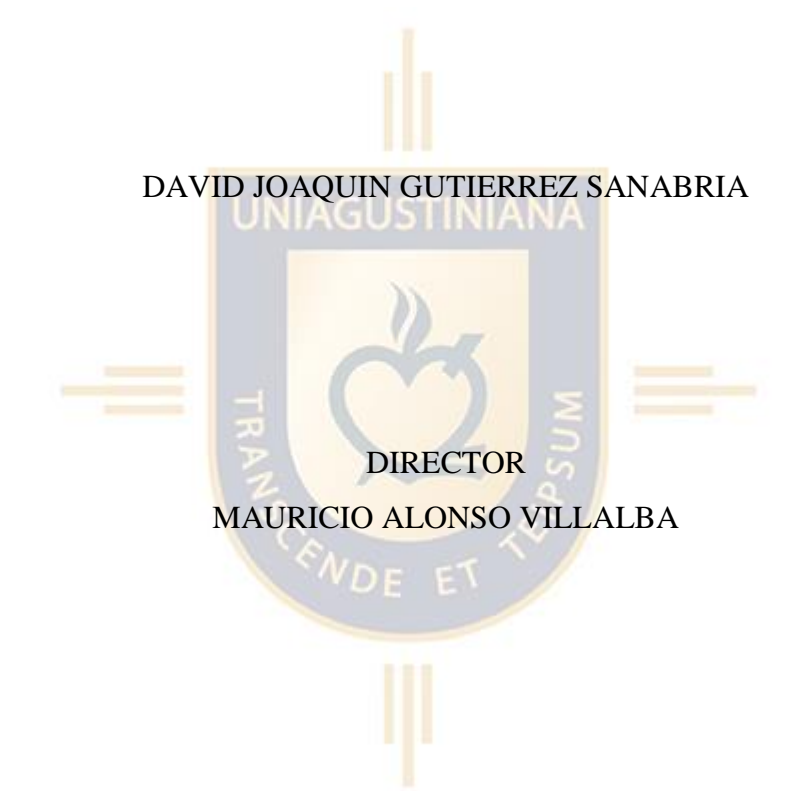

Trabajo de grado para optar al título de Tecnólogo en Desarrollo de Software

Universitaria Agustiniana Facultad de Ingeniería Programa de Tecnología en Desarrollo de Software Bogotá D.C.

2022

#### Resumen

 La aplicación de escritorio tiene como propósito ayudar a facilitar el manejo de cuentas que realiza la empresa mediante un inventario de productos y la factorización de una cotización para un cliente que quiera hacer negocios con la empresa en el cual el administrador tenga acceso al inventario y a la realización de una factorización y para los empleados de la empresa solo tengan acceso a la realización de inventario todo mediante un registro datos en un formulario que proporciona la aplicación de escritorio en cuestión, el ciclo de vida de este software esta basado en la metodología XP y para la realización del código se utilizo la plataforma Apache NetBeans el cual usa como lenguaje de programación Java también se agrego una pequeña base de datos para el ingreso del administrador por medio de un login la plataforma en la que se utilizo la base de datos es MySQL.

*Palabras clave:* Software, Aplicación de escritorio, apache, CRUD.

# Tabla de contenido

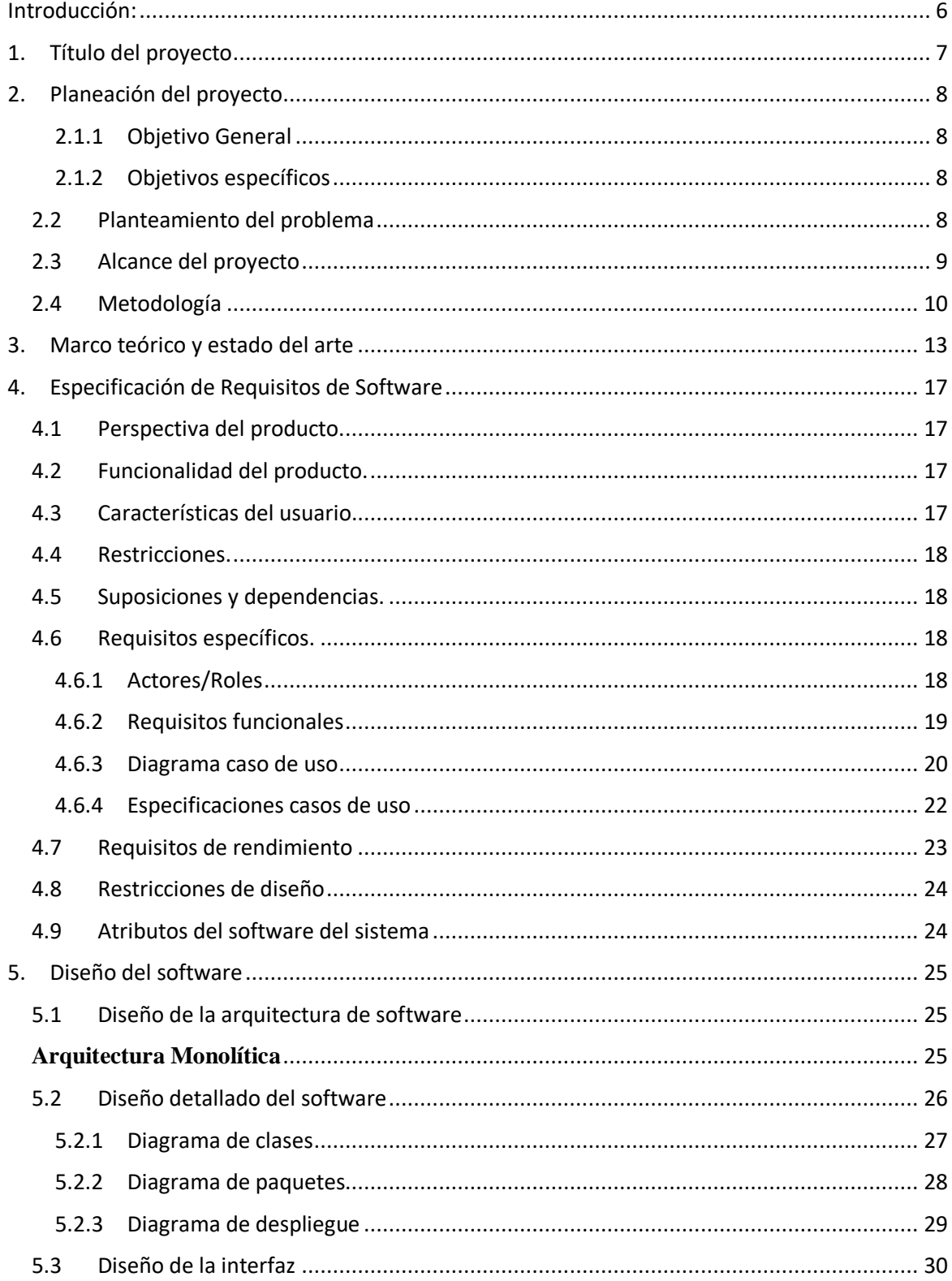

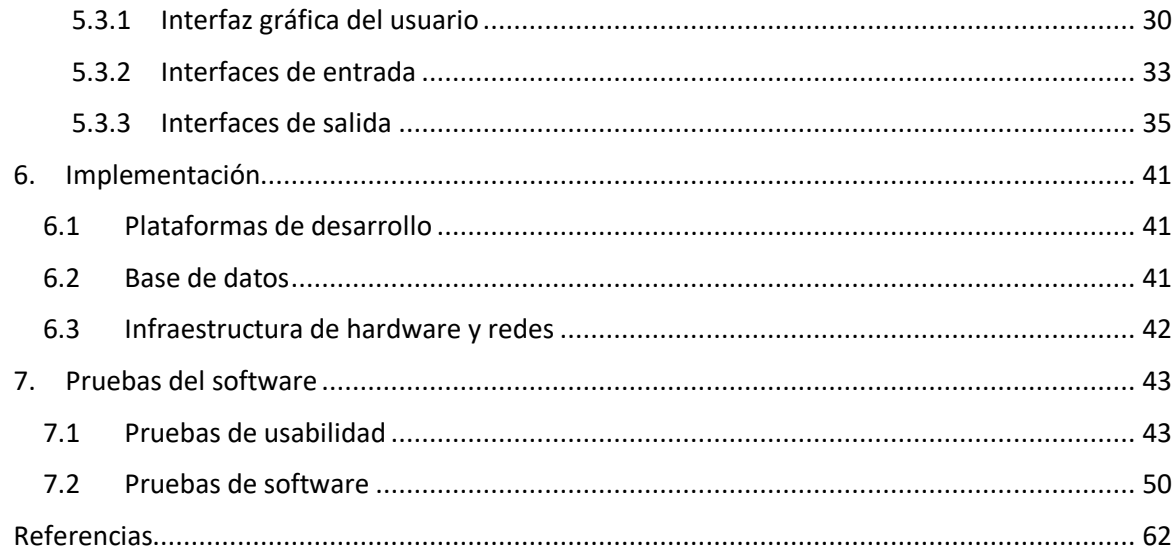

## **Introducción:**

<span id="page-5-0"></span>En este documento se explicará de manera detallada el seguimiento y elaboración del proyecto del grado que tiene como título desarrollo de una aplicación de escritorio para inventario y facturación en la empresa de "construcciones Pulido Heredia", el proyecto consiste en desarrollar una aplicación de escritorio capaz de realizar operaciones tales como lo son el sistema de cotizaciones y el sistema de inventario para una mini empresa de construcciones civiles con el nombre de Construcciones Pulido Heredia la cual solicito el desarrolló de dicho proyecto con las especificaciones sugeridas.

En pocas palabras el software que, por intervención del administrador o empleado, que desee ingresar a dicho programa, contará con una interfaz amigable para el usuario y su acceso al sistema será por medio de un login que debe ingresar el administrador con el fin de poder hacer uso de la aplicación de escritorio y en caso del empleado en el mismo login con la diferencia que debe acceder como invitado.

Con lo anterior dicho se explicarán a detalle varios aspectos del proyecto y sus paso a paso que se realizaron para lograr una mayor comprensión y entendimiento de lo que ofrece y ofrecerá a futuro en dicha empresa, sin nada más que decir a continuación, se explicará más a detalle acerca del desarrollo del proyecto.

# **1. Título del proyecto**

<span id="page-6-0"></span>Desarrollo de una aplicación de escritorio para inventario y facturación en la empresa de "construcciones pulido Heredia".

## **2. Planeación del proyecto**

<span id="page-7-0"></span>A Continuación, se entrará en más detalle la planeación que se siguió durante el proceso del proyecto como lo son su objetivo general y específicos el planteamiento del problema el alcance del proyecto y la metodología que se usó para la realización del proyecto.

#### **2.1 Objetivos del proyecto**

#### <span id="page-7-1"></span>**2.1.1 Objetivo General**

Desarrollo de una aplicación de escritorio para inventario y facturación en la empresa de "construcciones pulido Heredia" con el fin de agilizar y tener mayor control en los procesos de la empresa.

## <span id="page-7-2"></span>**2.1.2 Objetivos específicos**

 Analizar y Planificar las problemáticas y necesidades que presenta la empresa observando los procesos que desempeñan, para ofrecer diferentes técnicas de implementación y adaptarlas a el software.

 Diseñar diagramas uml como lo son el diagrama de clases, de paquetes y despliegue para facilitar la comprensión del programa.

- Programar las funciones de la aplicación como lo son los CRUD's y sus módulos.
- <span id="page-7-3"></span>Realizar pruebas del software para verificar el buen funcionamiento de la aplicación.

## **2.2 Planteamiento del problema**

Existen proyectos de complejidad en lo que se refiere hacer una construcción en una obra por

lo que mantener un control de las cuentas se hace más difícil de manejar y más siendo esta una pequeña que no cuentan con un gran personal para manejar las cuentas o realizar un sistema de inventario para los productos Ante esta necesidad surge la aplicación de escritorio que se va a llevar a cabo para darle a la empresa una mayor fluidez de trabajo y mejor manejo de datos, la cual es un sistema muy simple de utilizar y llevar un control sobre la misma.

De lo anterior dicho la aplicación propuesta es importante para la empresa "construcciones pulido Heredia" porque no cuentan con el control suficiente para facilitar y manejar las cuentas del trabajo dentro de la empresa tanto para el administrador como para sus empleados por ello la solución a dicho problema es la aplicación de escritorio que ofrece un sistema de cotizaciones e inventario de productos fácil de usar con una interfaz amigable para el usuario que desee utilizar el programa.

También La aplicación de escritorio tiene como propósito ofrecer un mejor producto para la empresa ya que este programa está diseñado exclusivamente para la misma y por lo mismo garantiza un mejor rendimiento y entendimiento a la hora de ofrecer un servicio o producto por parte de la empresa y no tener un desorden al momento de llevar un registro de cuentas o información de cliente al que requiera o necesite dicho producto.

Para finalizar la necesidad de la empresa es una aplicación capaz de realizar cotizaciones y un control inventario para los productos exclusivamente para la misma, logrando un manejo de datos más cómodo y seguro, con eso dicho la aplicación de escritorio propuesta tiene como propósito cumplir y superar con las expectativas del cliente y que dicho al momento de usar la aplicación de escritorio el cliente se sienta cómodo y quiera realmente tener la necesidad de volver a utilizar esta aplicación.

#### <span id="page-8-0"></span>**2.3 Alcance del proyecto**

 De lo ya hablado en el planteamiento dicho la aplicación propuesta es importante y necesario para la empresa porque no cuentan con el control suficiente para facilitar el trabajo dentro de la empresa tanto para el administrador como para sus empleados por ello la solución a dicho problema es la aplicación de escritorio que ofrece un sistema de cotizaciones e inventario fácil de usar con una interfaz amigable para el usuario que desee utilizar el programa.

El alcance y propósito de este proyecto es satisfacer y cumplir con las expectativas del cliente ya que le será más accesible ver la información que ingrese de una forma más clara, compacta y fácil de usar, otra ventaja que ofrece es que es adaptable a los cambios que vaya a realizar el administrador siendo este más fluido y simple el proceso que desee realizar ya bien sea realizar una nueva cotización o cambiar algún dato de una forma más cómoda.

también se espera que a mediano plazo que este cuente con futuras actualizaciones y revisiones moderadas para darle al usuario una mejor experiencia de uso y que no solo sea una aplicación monótona y aburrida de usar, sino que realmente necesite y quiera volverla a usar.

#### <span id="page-9-0"></span>**2.4 Metodología**

"La Programación Extrema o Extreme Programing, es un enfoque de la ingeniería de software formulado por Kent Beck, se considera el más destacado de los procesos ágiles de desarrollo de software. Al igual que estos, la programación extrema se diferencia de los métodos tradicionales principalmente en que presenta más énfasis en la adaptabilidad que en la previsibilidad." (Bautista Q, 2012) *Bolivia: Unión Bolivariana*

Esto quiere decir que la programación extrema es una metodología ágil que hace énfasis a la adaptabilidad del desarrollo del software ya que su metodología esta basada en hacer entregas de mini versiones de programa al cliente

La metodología que se va a implementar para este proyecto es la metodología XP esta cuenta con 5 fases en su ciclo de vida y tiene como objetivo lograr un avance rápido del programa que se va a desarrollar y que el cliente este realizando mini pruebas de dicho programa.

#### *Ilustración: Ciclo de vida XP*

# Metodología XP o Programación Extrema

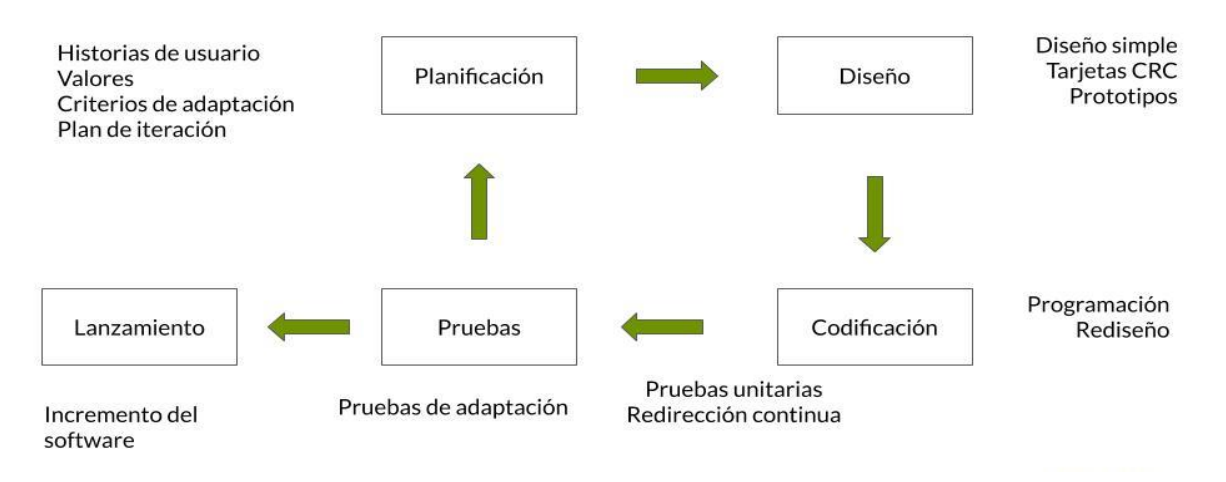

*Imagen tomada de: (Sinnaps, 27 mayo 2020)*

## Fase 1: Planificación

En mi caso la fase de planificación según la identificación de la problemática se va observando cada 2 semanas la aproximación de la utilidad y funcionalidad que debe tener el software para la empresa

#### Fase 2: Diseño

En mi caso los diseños se obtendrán de prototipos en baso a los diagramas uml y un diseño de muestra de cómo se vería la interfaz del usuario

### Fase 3: Codificación

En mi caso la programación el desarrollo y codificación de este programa se realizará solo con una persona, aunque para este tipo de metodologías es recomendable hacer el software en equipos de 2 o más personas

Fase 4: Pruebas

En mi caso las pruebas del software se realizarán cada 3 semanas para mostrar una mini versión

de cómo está quedando el software en el cual el cliente va validando si es lo que quiere o agregar otra funcionalidad también se realizan pruebas con personas expertas en el tema.

# Fase 5: Lanzamiento

Como paso final en la culminación de mi programa una vez validado el funcionamiento de los pasos anteriores y con los requerimientos que pidió el cliente se puede dar por lanzado la versión final de este software.

## **3. Marco teórico y estado del arte**

<span id="page-12-0"></span>Para tener un mayor orden el desarrollo del software se toma como base el patrón de modelovista-controlador.

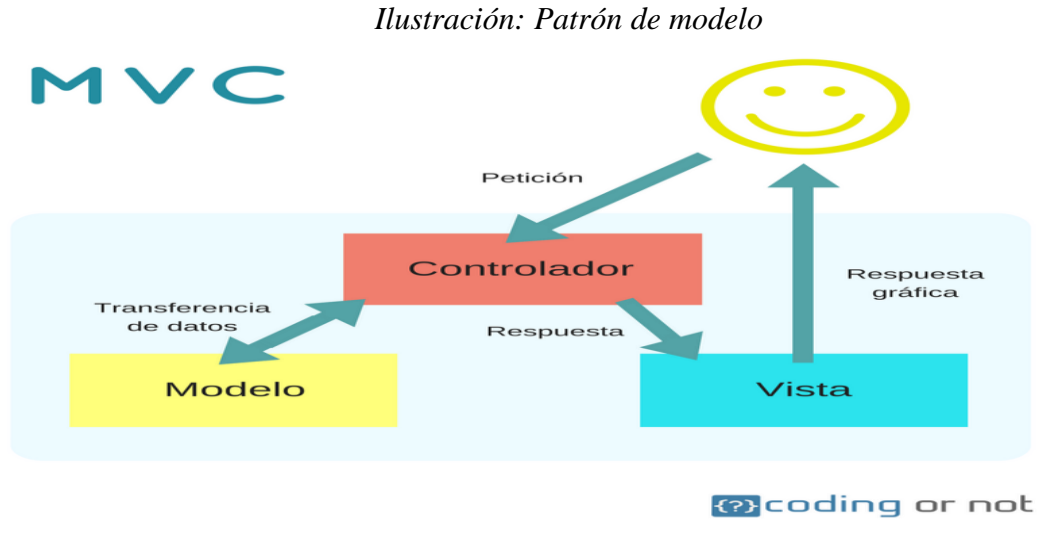

*Imagen tomada de: (Miriam García, l5 oct 2017)*

Las Herramientas utilizadas para el desarrollo de esta aplicación de escritorio son el programa Apache NetBeans en la versión 8.2 y la versión v8 Update 251 del jdr, con el lenguaje de programación Java en la cual se hizo la interfaz del programa la codificación y la conexión a la base de datos por media de librerías externas que cuenta java para importar dichas funciones.

También se utilizo la base de datos MySQL almacena en un host gratuito en la que se diseño la tabla de entidad relación el almacenamiento de los datos ingresados en la tabla de la aplicación

La aplicación de escritorio se guardo en la nube de Mega para tener mayor accesibilidad de los archivos para descargar de dicha aplicación

Actualmente la empresa cuenta con un sitio web que en estos momentos se encuentra en remodelación y tiene como fin dar publicidad a la empresa y contactar de manera más fácil con

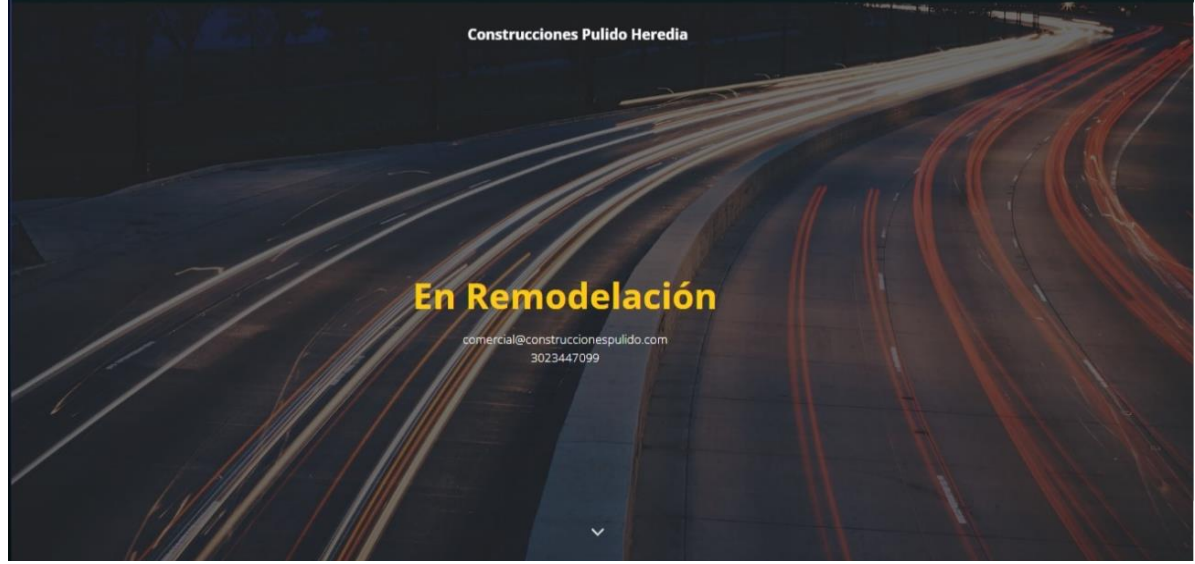

*Ilustración: Pagina empresa*

Imagen tomada de: (José pulido, 2018)

algún cliente que este interesado en adquirir algún producto o servicio.

# **Estado del arte:**

## **1. Factura Sencilla:**

En esta aplicación movil se pueden realizar facturas de algun producto o cliente que el usaurio desee ingresar asi como el registro de pago para la factura esta aplicación se puede encontrar en la play Store (Caballero, L. H. febrero 2020)

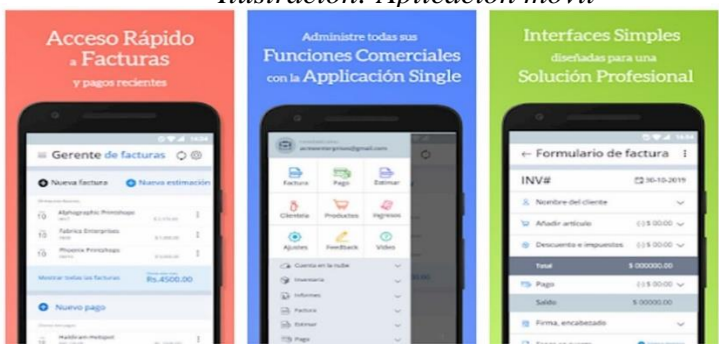

## *Ilustración: Aplicación movil*

*Imagen tomada de: (Caballero, L. H. febrero 2020)*

## **2.Inventory+:**

Es aplicación no es gratuita ya que esta aplicación aloja toda la información ingresada a una base de datos, tiene personalización de estilos, generación de factura de productos de conste e ingreso de inventario y demás funcionalidades que ofrece, aunque su desventaja es que se encuentra solo en iOS.

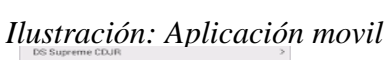

|    | ' TIII<br><b>SCAN</b>      |
|----|----------------------------|
|    | is Inventory               |
| 圃  | Appraisals                 |
| ÷  | <b>Quick Add</b>           |
| m, | Manual Entry               |
| п  | Buy/Sell                   |
|    | Exchange                   |
|    | <b>Auction Mode</b>        |
|    | <b>C</b> Inventorys' waves |
|    |                            |

Imagen tomada de: (Weslei Oliveira, 2021)

## **3. Stock Control:**

Tiene una versión de prueba gratuita, pero si desea obtener la versión completa tiene costo, Gestiona el inventario ingresado por el usuario los datos se pueden exportar en pdf y es para dispositivos iOS *Ilustración: Aplicación movil*

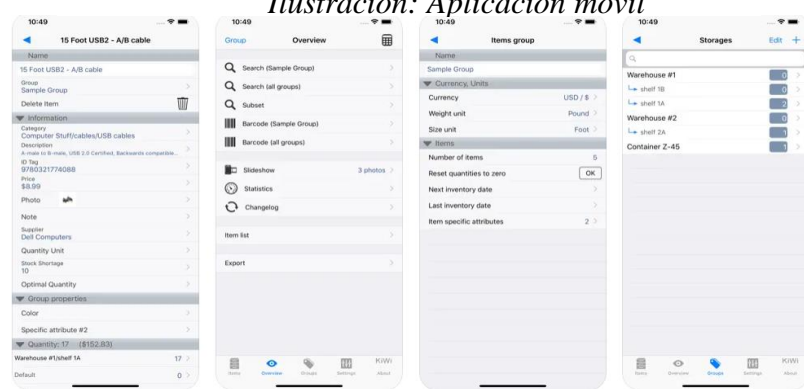

Imagen tomada de: (Pascal Meziat, 10 sept 2021)

## **4. Control de facturas:**

Es un programa que te permitirá crear facturas en formato PDF y enviarlas a tus clientes por mail, WhatsApp o Line directamente desde tu Smartphone. Si tienes una empresa o eres autónomo puedes realizar la facturación con esta app sin problema. (Caballero, L. H. febrero 2020)

# *Ilustración: Aplicación movil*

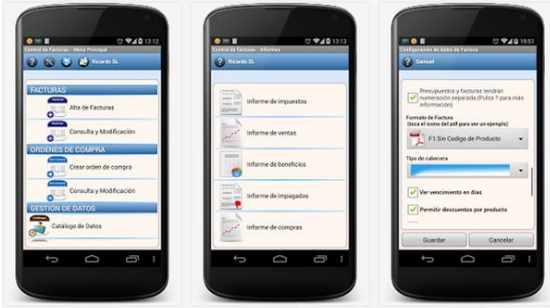

*Imagen tomada de: (Caballero, L. H. febrero 2020)*

# **5. Inventory Now:**

En esta aplicación puedes seleccionar y filtrar información con acceso a reportes actualizados del valor del inventario las utilidades y un margen de ganancia.

*Ilustración: Aplicación movil*

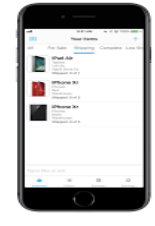

Imagen tomada de:(logan sease 8 abril 2019)

## <span id="page-16-0"></span>**4. Especificación de Requisitos de Software**

#### <span id="page-16-1"></span>**4.1 Perspectiva del producto.**

Se espera implementar un sistema de cotizaciones e inventario compatible con Windows disponible solo para los equipos de la empresa dedicado a las necesidades de la empresa, empleados, dueño y también administrador de la misma la cual le ayude a agilizar los tiempos de acción en cuanto rendimiento y consulta de información.

#### <span id="page-16-2"></span>**4.2 Funcionalidad del producto.**

Los aspectos necesarios para la funcionalidad del producto son:

 Permitir que los usuarios accedan al sistema y realicen las cotizaciones que les parezcan pertinentes o necesarios.

Permitir que el administrador tenga la opción de alterar los datos del sistema.

 El sistema muestre una tabla de la cotización con sus respectivos datos como producto, cliente cantidad unitario etc.

 El sistema muestre una tabla del inventario con sus respectivos datos como producto, precio cantidad etc.

 El sistema cuenta con una opción de ayuda para el usuario el cual le indica para que sirve esta aplicación y el paso a paso de cada proceso que ofrece este programa.

 El sistema cuenta con una función de generar factura por medio de un pdf para una cotización o inventario.

 El sistema cuenta con una función de generar un Excel para guardar los datos y/o modificarlos en otro entorno de la cotización o inventario realizado.

#### <span id="page-16-3"></span>**4.3 Características del usuario.**

La aplicación se ha desarrollado de tal forma que el cliente no requiera de un alto conocimiento

en tecnología, además de que esta cuenta con una guía de manejo del sistema y sus demás funciones llamada manual de usuario.

## <span id="page-17-0"></span>**4.4 Restricciones.**

 El producto está limitado a las computadoras de la oficina ya que su uso es exclusivo de la empresa o la persona que adquiera el instalador.

Al ingresar los datos de forma incorrecta el sistema le mostrará un aviso

 de ingresar los datos correctos lo cual no podrá acceder como administrador sin conocimiento de estos datos.

El producto solo está disponible en sistemas operativos Windows.

 Al ingresar como invitado solo tendrá acceso al uso de cotizaciones el inventario estará deshabilitado.

 Al momento de ofrecer una nueva actualización al producto el cliente tendrá que actualizar o reinstalar dicho producto de forma manual a todos los equipos de la oficina.

#### <span id="page-17-1"></span>**4.5 Suposiciones y dependencias.**

De lo anterior dicho si el usuario requiere otra función en el mismo programa se tendría que restructurar el código lo cual podría alterar su correcta función y a su vez dependería de sus requerimientos a futuro tanto del cliente como del producto, además de que debe contar con un computador con mínimo con su respectivo programa instalado a la vez de que debe contar con un computador que cumpla con los requisitos de programa.

#### <span id="page-17-2"></span>**4.6 Requisitos específicos.**

## <span id="page-17-3"></span>**4.6.1 Actores/Roles**

**Administrador:** El cual se encarga de insertar, actualizar y eliminar los datos ingresados

de una cotización o inventario y exportarlos en un archivo pdf y/o Excel.xls.

 **Usuarios - (Empleados):** Tendrán las mismas funciones del administrador solo con la diferencia que no necesita ingresar al login sino acceder como invitado y solo tendrá acceso a la realización de cotizaciones.

# <span id="page-18-0"></span>**4.6.2 Requisitos funcionales**

# **REQUISITOS FUNCIONALES**

- El usuario descargara la aplicación de escritorio por la página web de la empresa o en su defecto atreves de un link de MEGA.
- El administrador podrá acceder al sistema una vez haya iniciado sesión.
- El cliente podrá acceder al sistema como invitado
- El usuario podrá realizar CRUD's en las cotizaciones e inventarios que vaya a realizar.
- El sistema generara un Pdf de las cotización e inventario que se han realizado.
- El sistema generara un Excel de las cotización e inventario que se han realizado.
- El sistema contara con una opción de ayuda.
- El administrador podrá elegir si quiere realizar una cotización o hacer un registro en el inventario.

 *Nota: Autoría propia*

<span id="page-19-0"></span>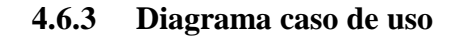

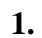

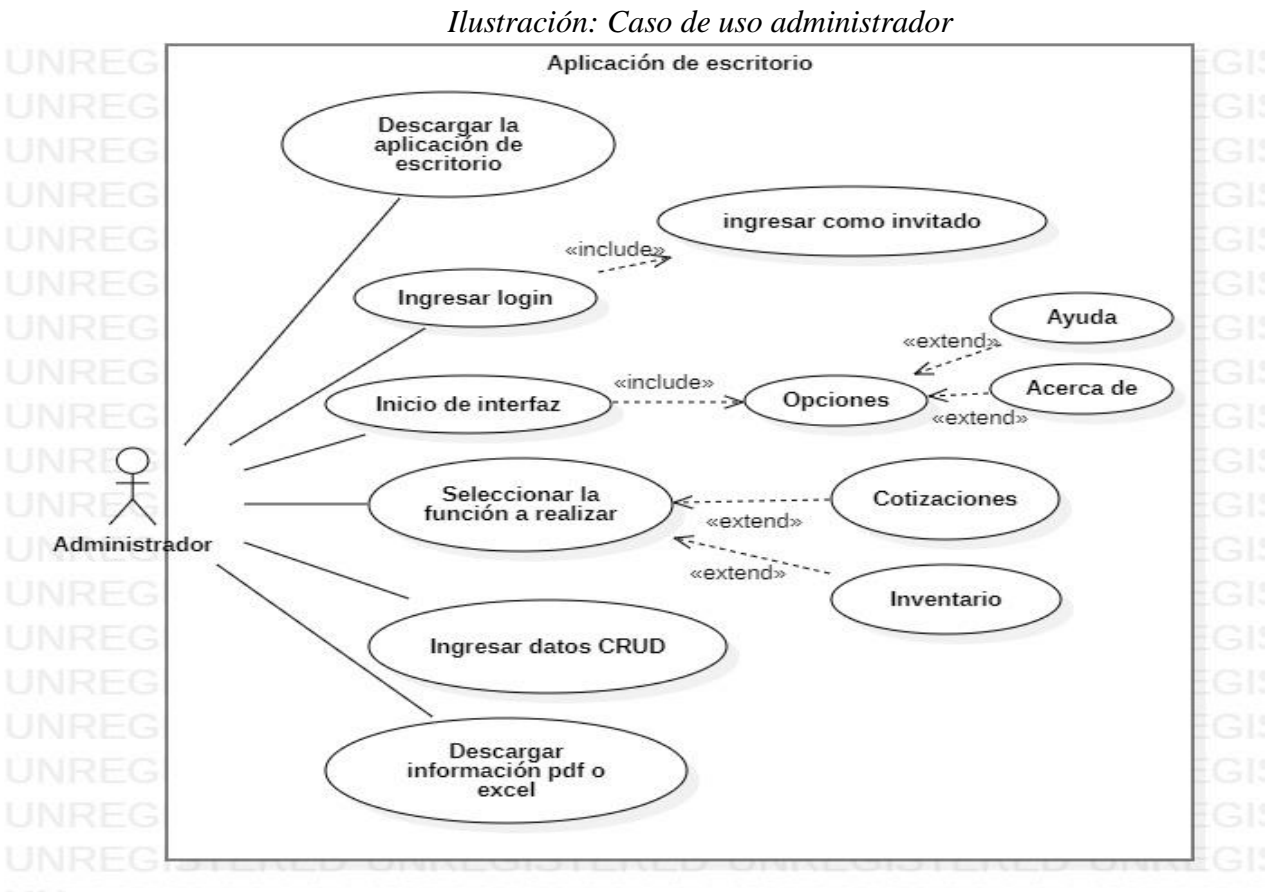

*Imagen tomada de: Autoría propia*

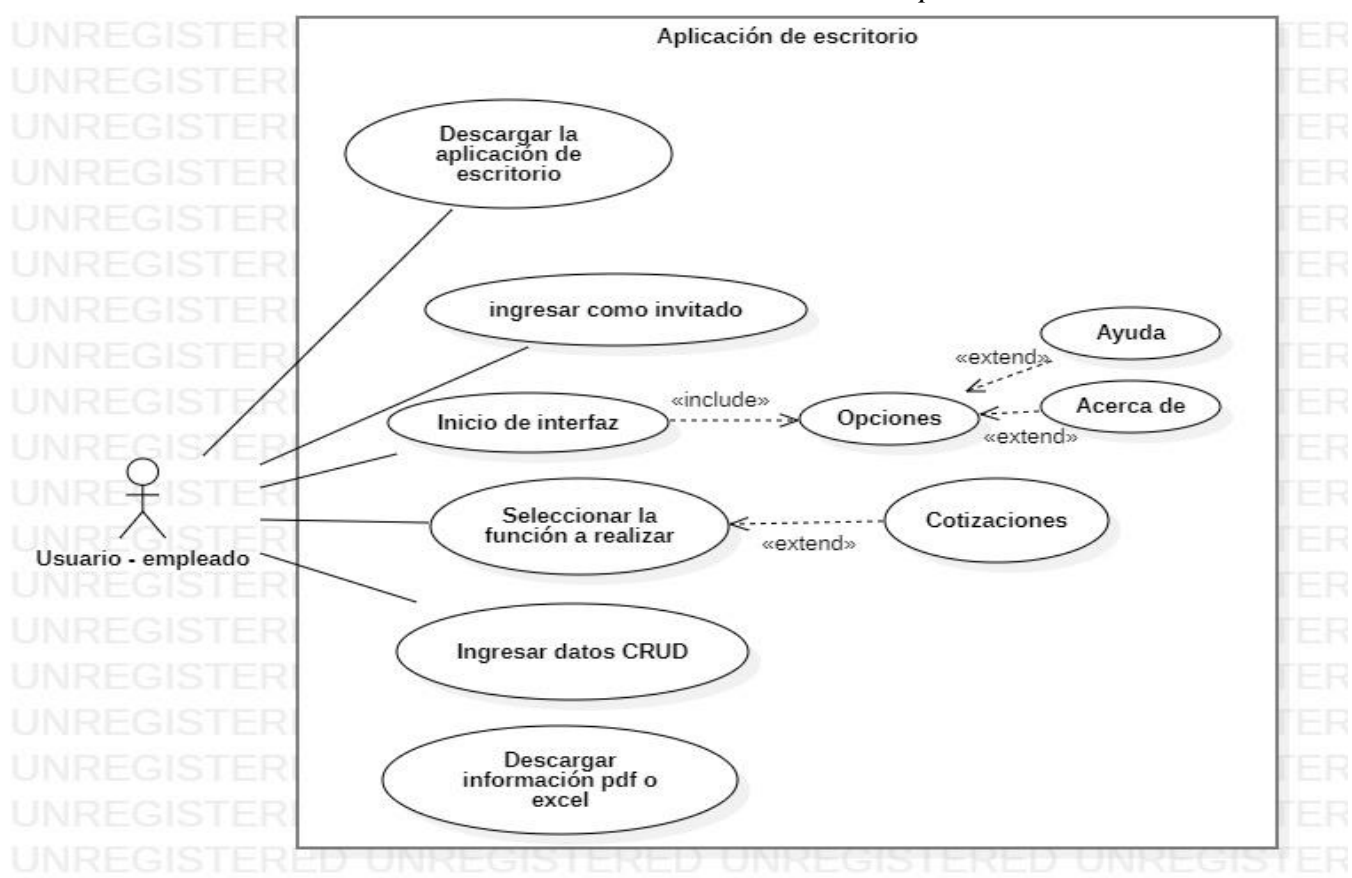

*Ilustración: Caso de uso Empleado*

*Imagen tomada de: Autoría propia*

**2.**

# <span id="page-21-0"></span>**4.6.4 Especificaciones casos de uso**

# **1.**

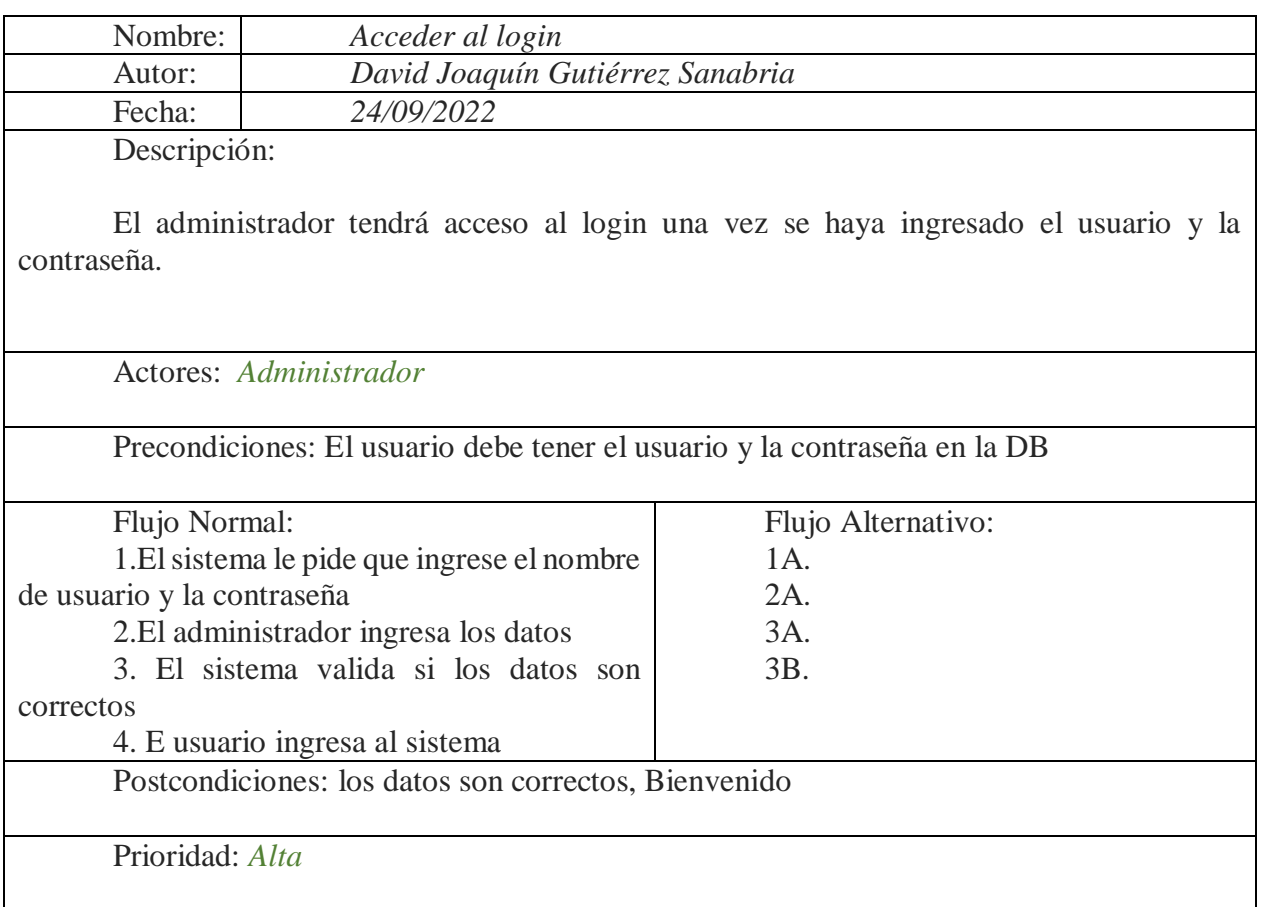

*Nota: Autoría propia*

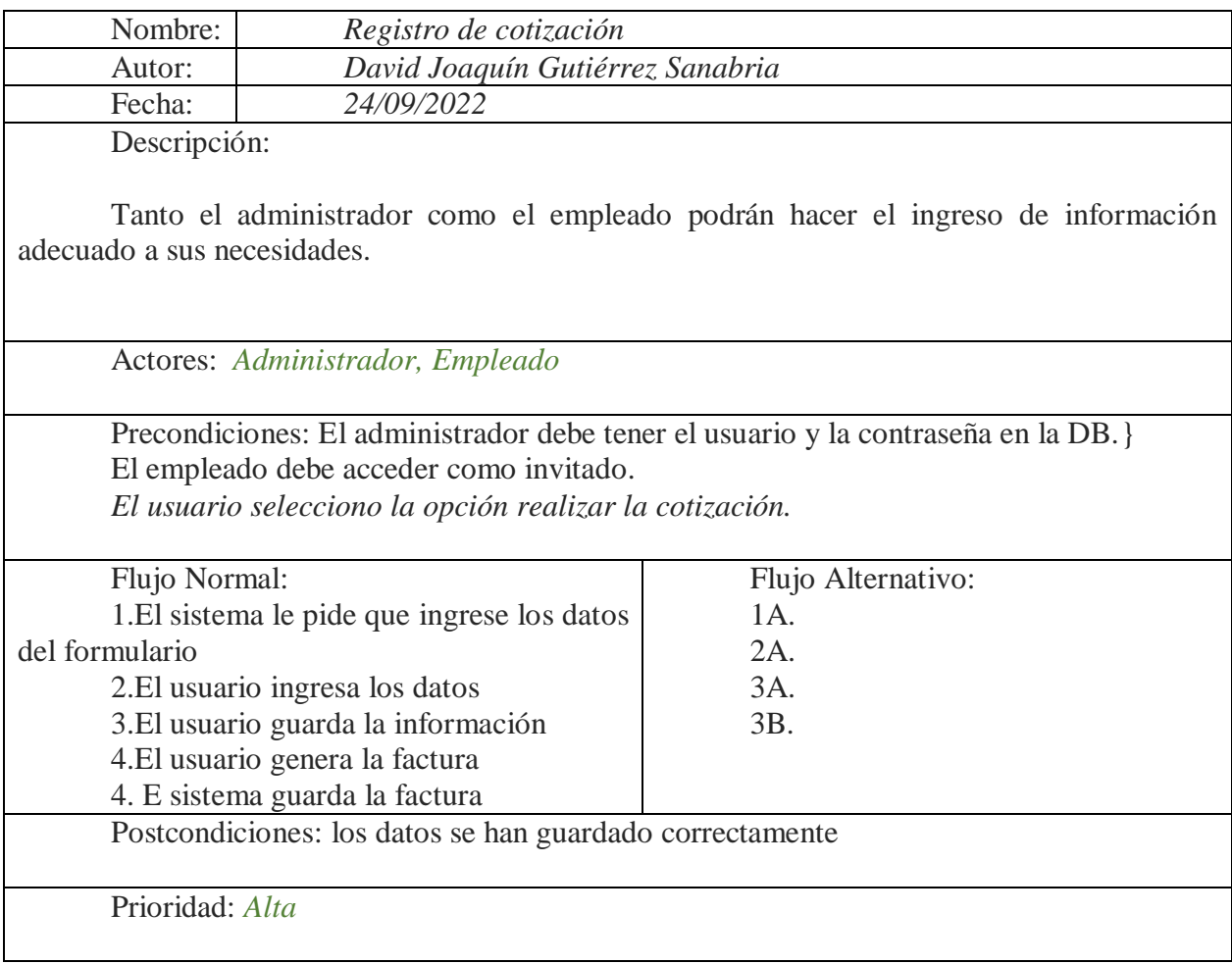

*Nota: Autoría propia*

# **4.7 Requisitos de rendimiento**

- <span id="page-22-0"></span>El sistema deberá ser escalable y accesible para el cliente.
- El sistema deberá tener un tiempo de inicio de 10 segundos o menos.
- El consumo del sistema para el equipo deberá ser de bajos recursos.

## <span id="page-23-0"></span>**4.8 Restricciones de diseño**

- **•** Implementar una interfaz gráfica para el usuario.
- **•** Los sistemas CRUD's con los cuales será guardada la información dependiendo de la función, se desarrollarán en el programa NetBeans java.
	- **•** Planificar, modelar, probar y analizar el buen funcionamiento de la base de datos.
	- **•** La base de datos está modelada en MySQL Workbench.
	- **•** El lenguaje que se utilizó para el desarrollo del programa es Java.

## <span id="page-23-1"></span>**4.9 Atributos del software del sistema**

- Manual de ayuda para el usuario.
- Acerca de la aplicación de escritorio.
- Acerca de la empresa y condiciones de uso.

## **5. Diseño del software**

<span id="page-24-0"></span>El esta parte se mostrará el diseño del software y sus modelados

#### **5.1 Diseño de la arquitectura de software**

#### <span id="page-24-2"></span><span id="page-24-1"></span> **Arquitectura Monolítica**

En el estilo cliente-servidor, a los dispositivos que utilizan los usuarios finales para interactuar con el sistema y que demandan recursos a través de una red se les llama clientes (sea un computador o un dispositivo móvil), mientras que todo lo relacionado con el funcionamiento interno, que no es visible para el usuario final, pero provee los recursos y responde a múltiples peticiones se le llama servidor. (Sebastián D. M, 2022) *Universidad Nacional de Colombia*

Esto quiere decir que es un estilo basado en cliente-servidor que sirve para proveer los recursos y llamados del servidor como puede ser la base de datos, pero todo de manera oculta para el cliente.

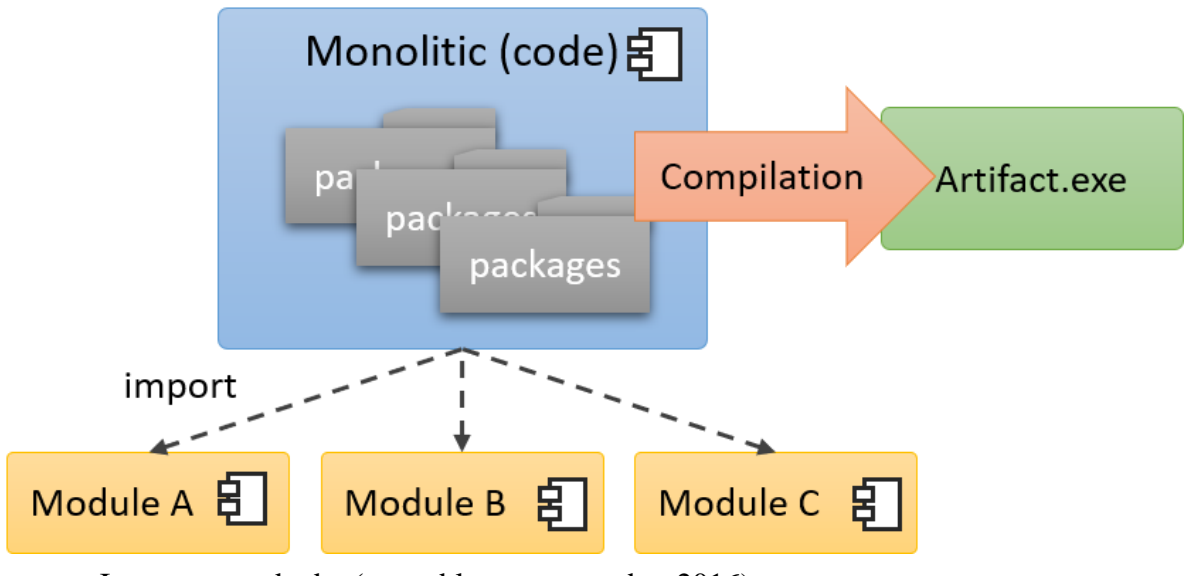

Imagen tomada de: (oscar blancarte, octubre 2016)

# <span id="page-25-0"></span>**5.2 Diseño detallado del software**

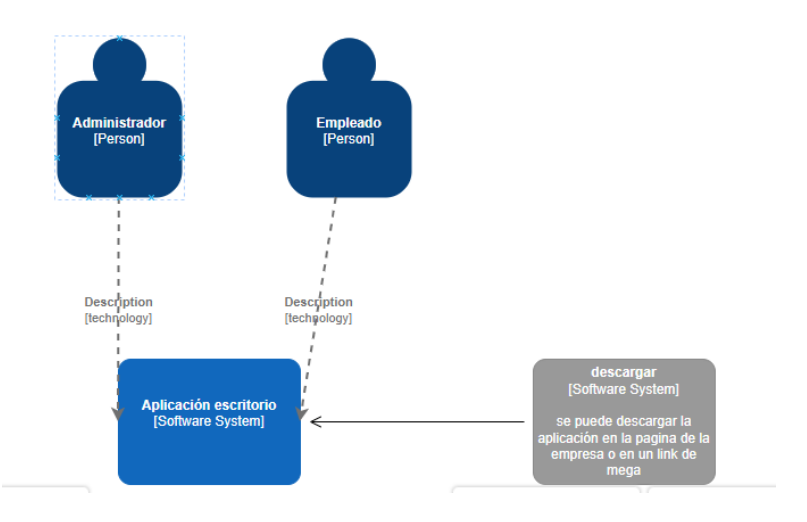

*Ilustración: Modelo C4 nivel 1*

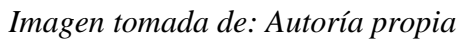

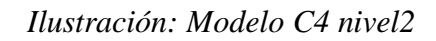

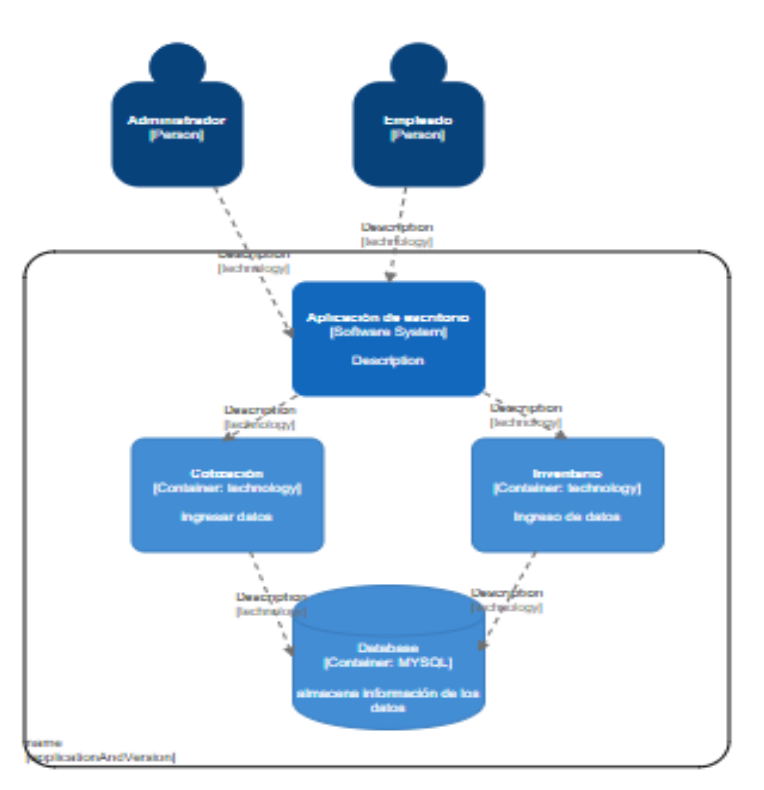

*Imagen tomada de: Autoría propia*

## <span id="page-26-0"></span>**5.2.1 Diagrama de clases**

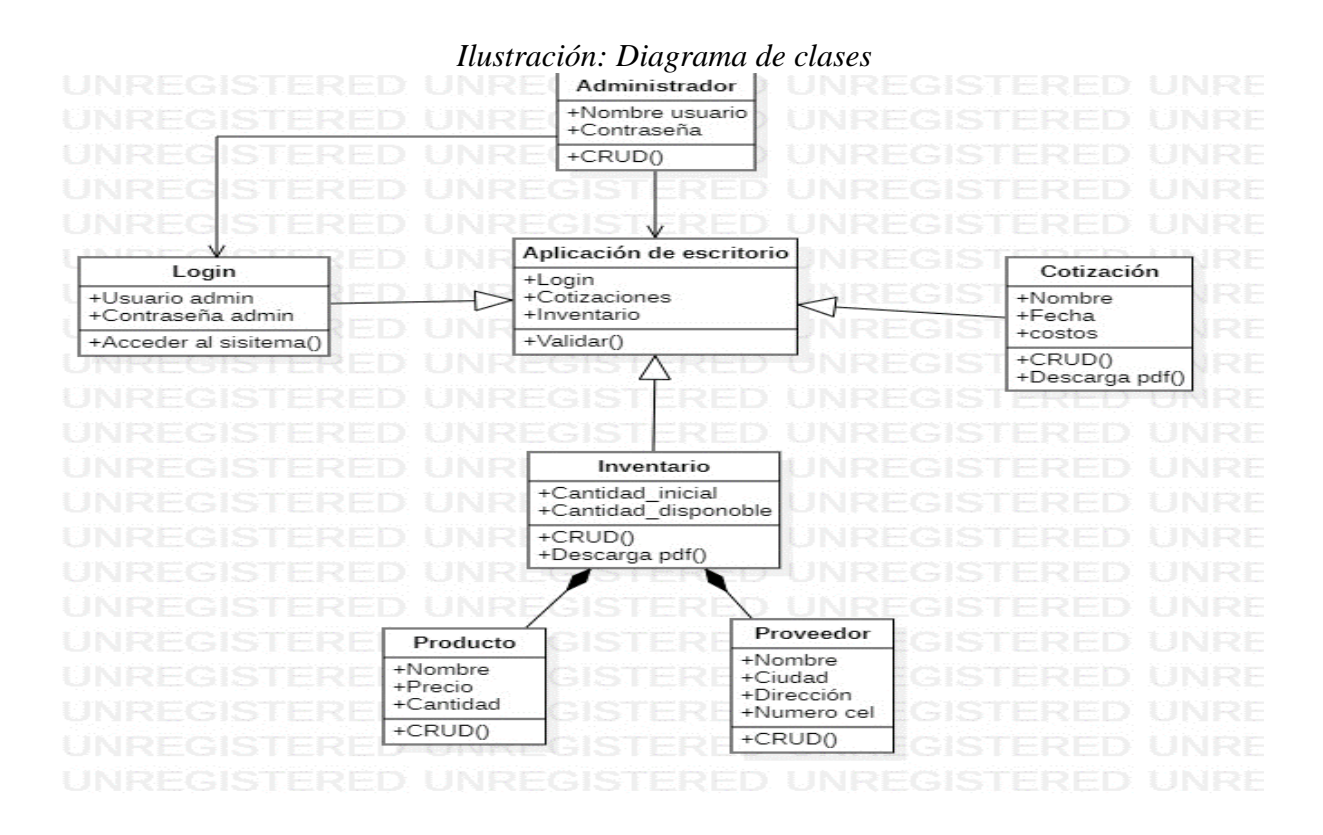

*Imagen tomada de: Autoría propia*

# <span id="page-27-0"></span>**5.2.2 Diagrama de paquetes**

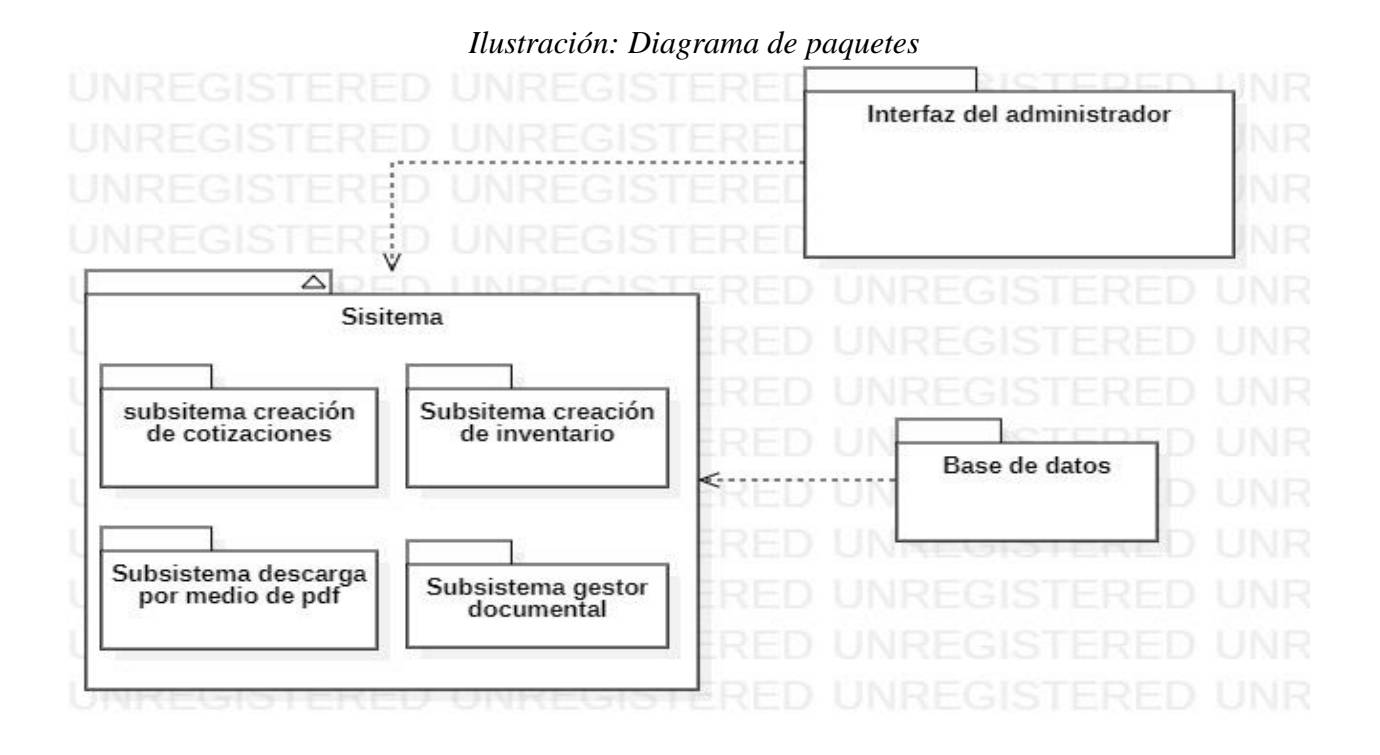

*Imagen tomada de: Autoría propia*

# <span id="page-28-0"></span>**5.2.3 Diagrama de despliegue**

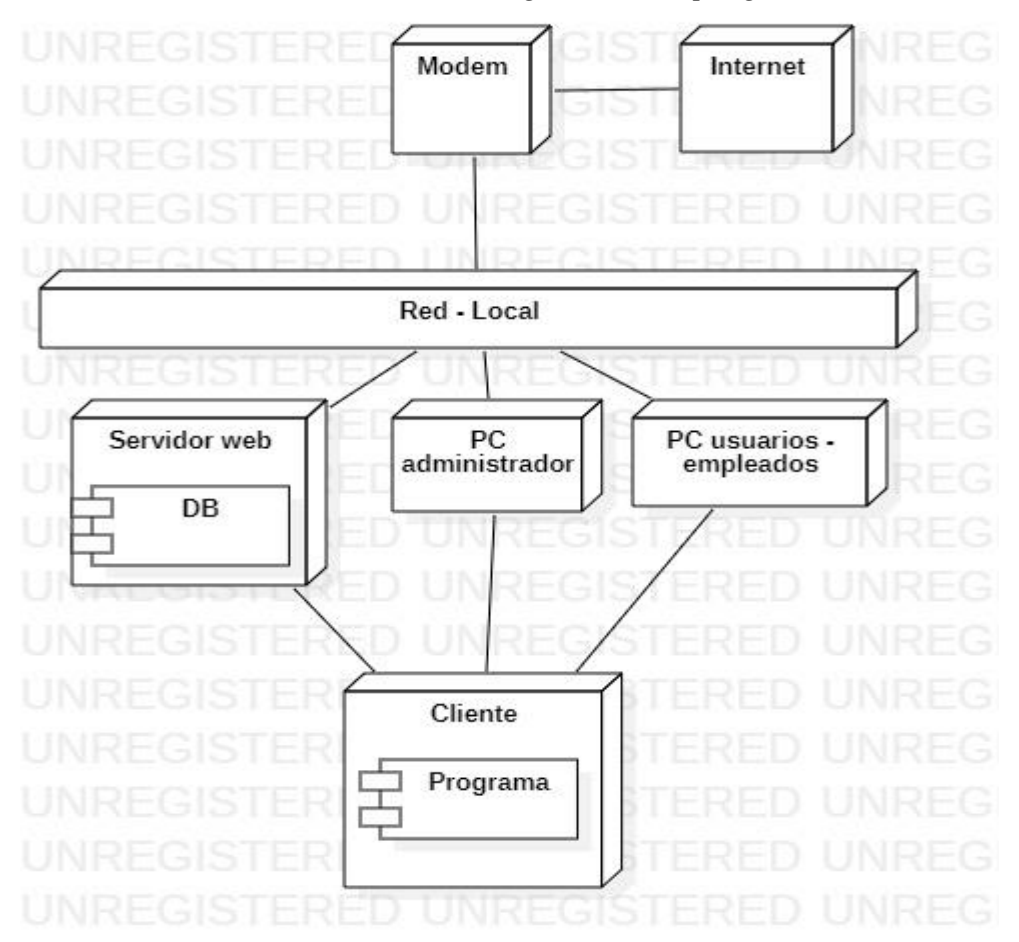

# *Ilustración: Diagrama de despliegue*

*Imagen tomada de: Autoría propia*

# <span id="page-29-0"></span>**5.3 Diseño de la interfaz**

# <span id="page-29-1"></span>**5.3.1 Interfaz gráfica del usuario**

# **Login**

Como se ve en la imagen el administrador tiene acceso por medio de esta interfaz ingresando el nombre de usuario y contraseña, para el empleado tiene acceso dándole clic en "Ingresar como invitado"

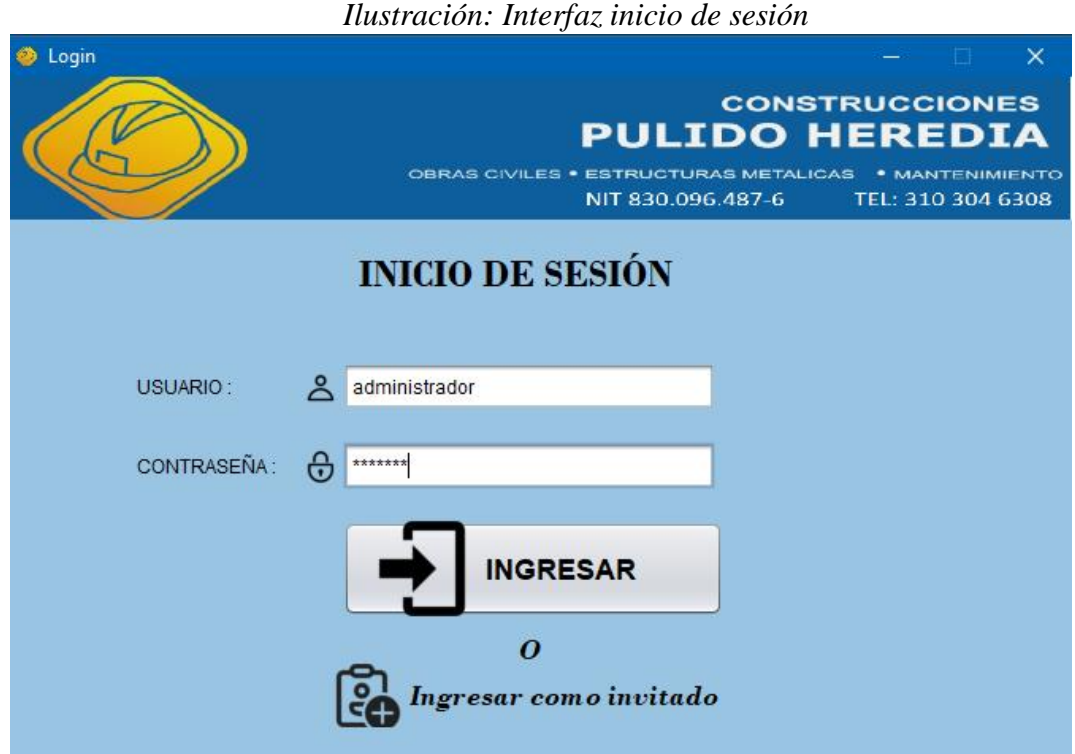

*Imagen tomada de: Autoría propia*

# **Interfaz Administrador**

Una vez ingresado como administrador tiene 2 ítems los cuales puede escoger como cotización o inventario

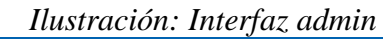

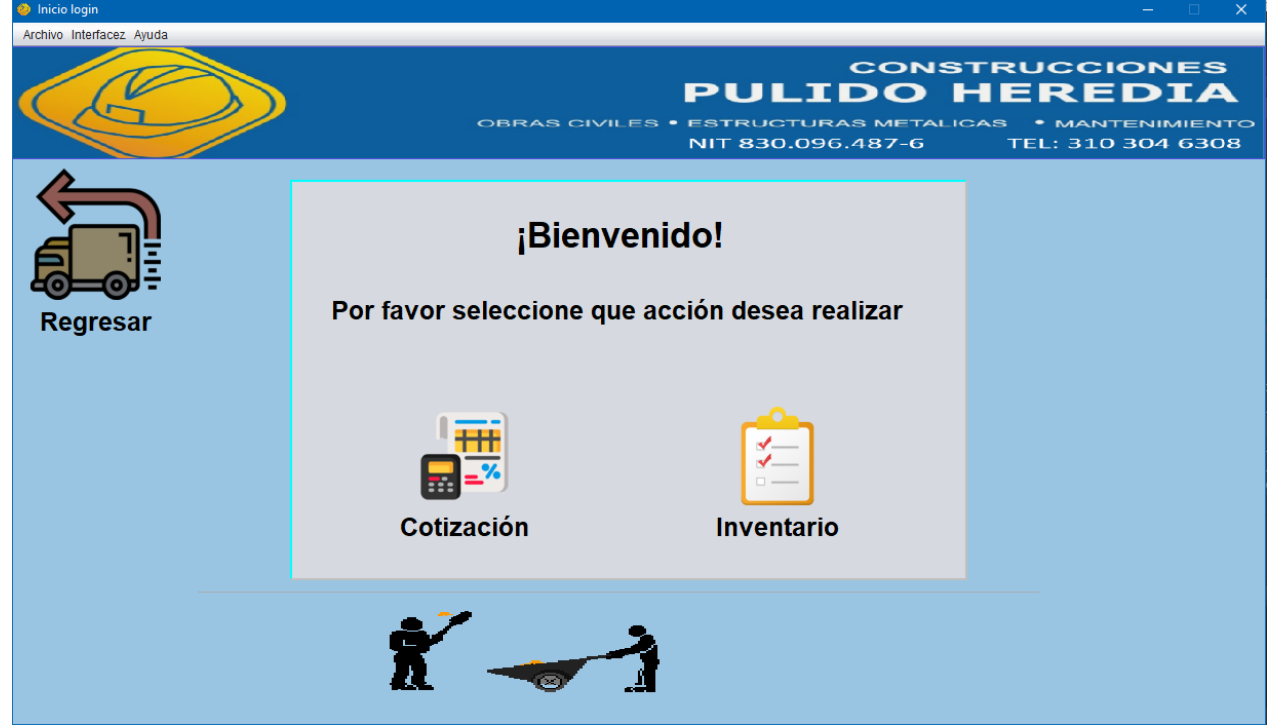

*Imagen tomada de: Autoría propia*

# **Interfaz Empleado**

Si ingreso como invitado solo tendrá acceso a la creación de cotizaciones

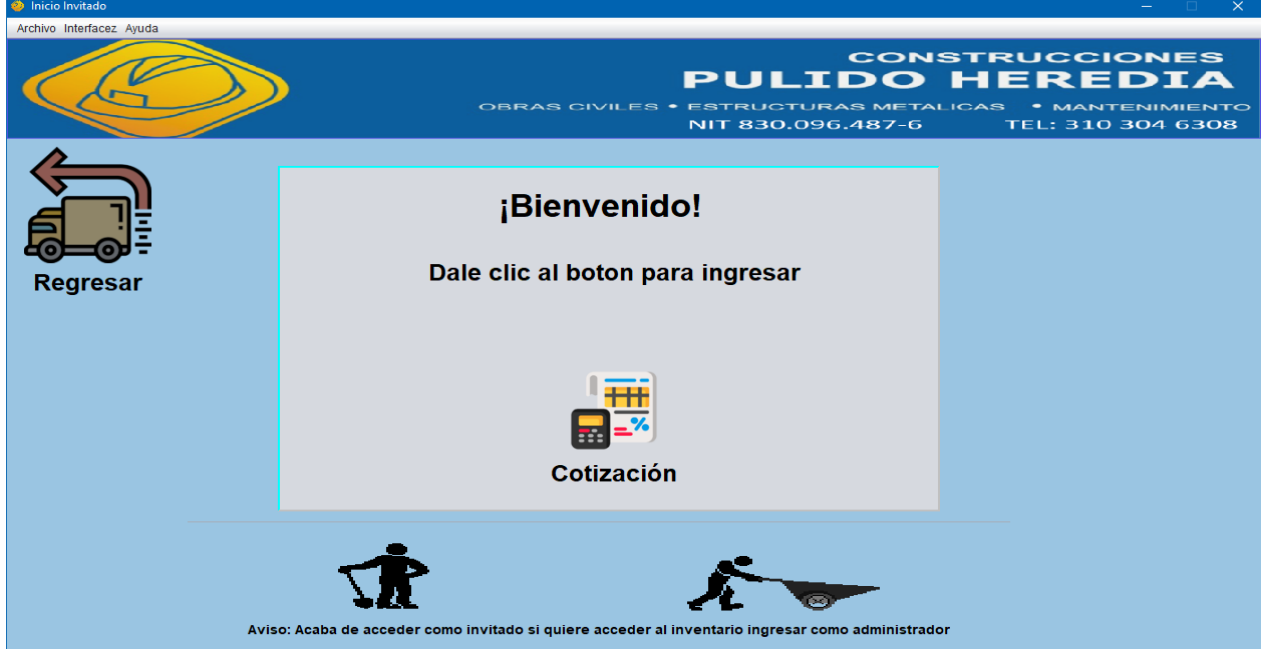

*Ilustración: Interfaz Empleado*

*Imagen tomada de: Autoría propia*

# <span id="page-32-0"></span>**5.3.2 Interfaces de entrada**

# **Inventario**

Para agregar información en la tabla debe llenar el formulario de los datos que le sean relevantes, la información queda almacenada en la tabla por medio del CRUD

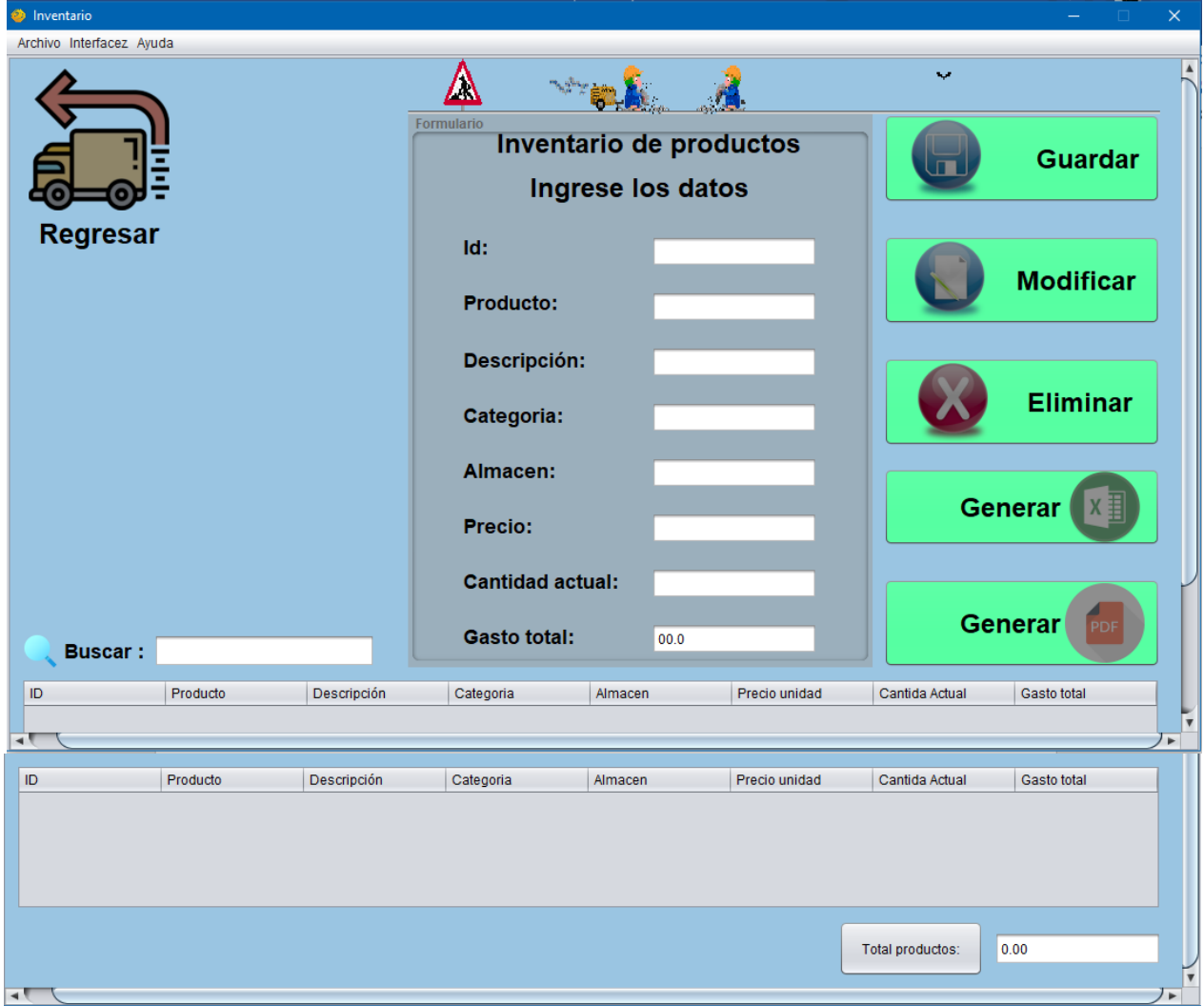

*Ilustración: Interfaz Inventario*

*Imagen tomada de: Autoría propia*

# **Cotización**

Para agregar información en la tabla debe llenar el formulario de los datos que le sean relevantes, la información queda almacenada en la tabla por medio del CRUD

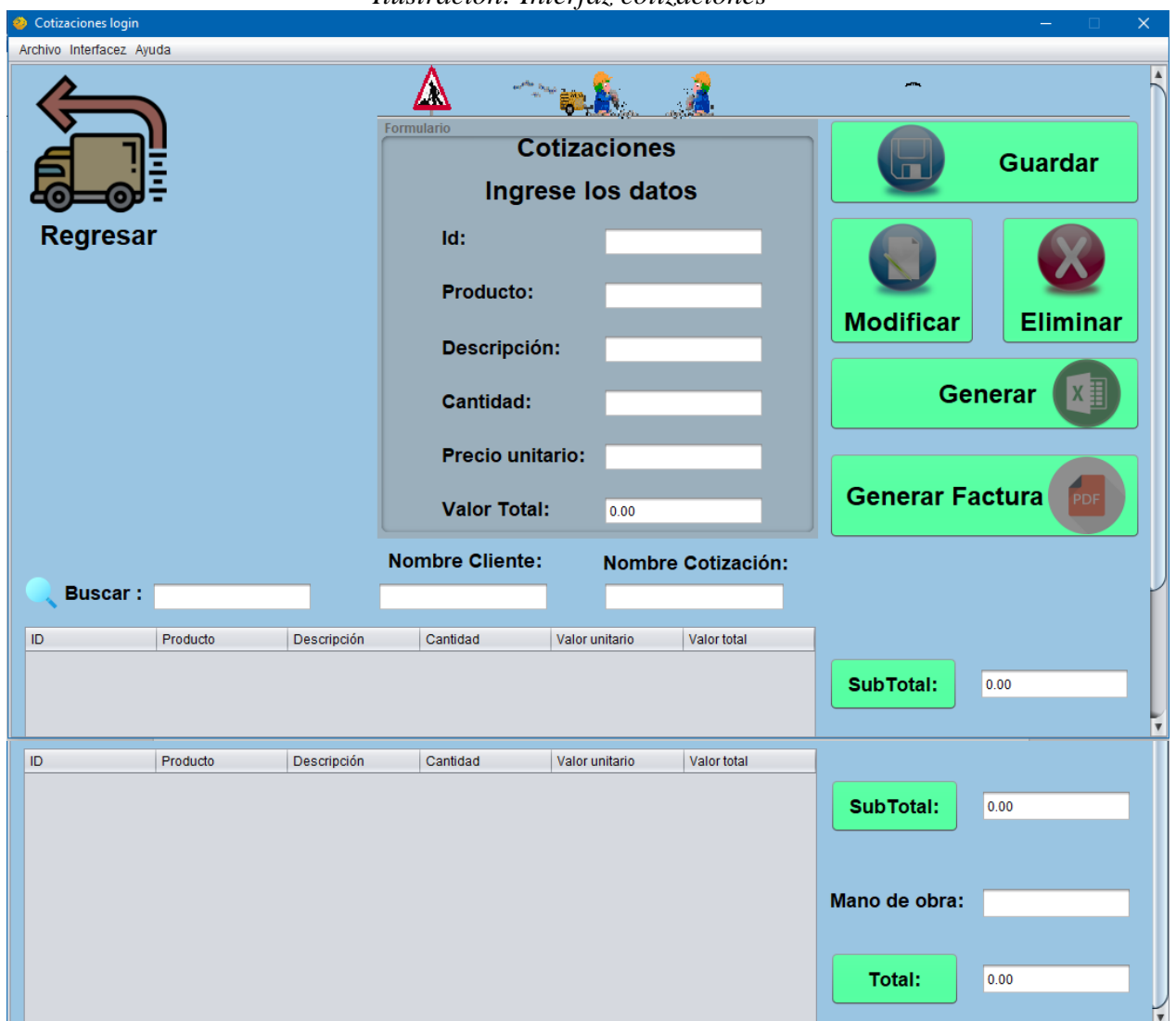

*Ilustración: Interfaz cotizaciones*

*Imagen tomada de: Autoría propia*

# <span id="page-34-0"></span>**5.3.3 Interfaces de salida**

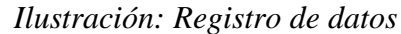

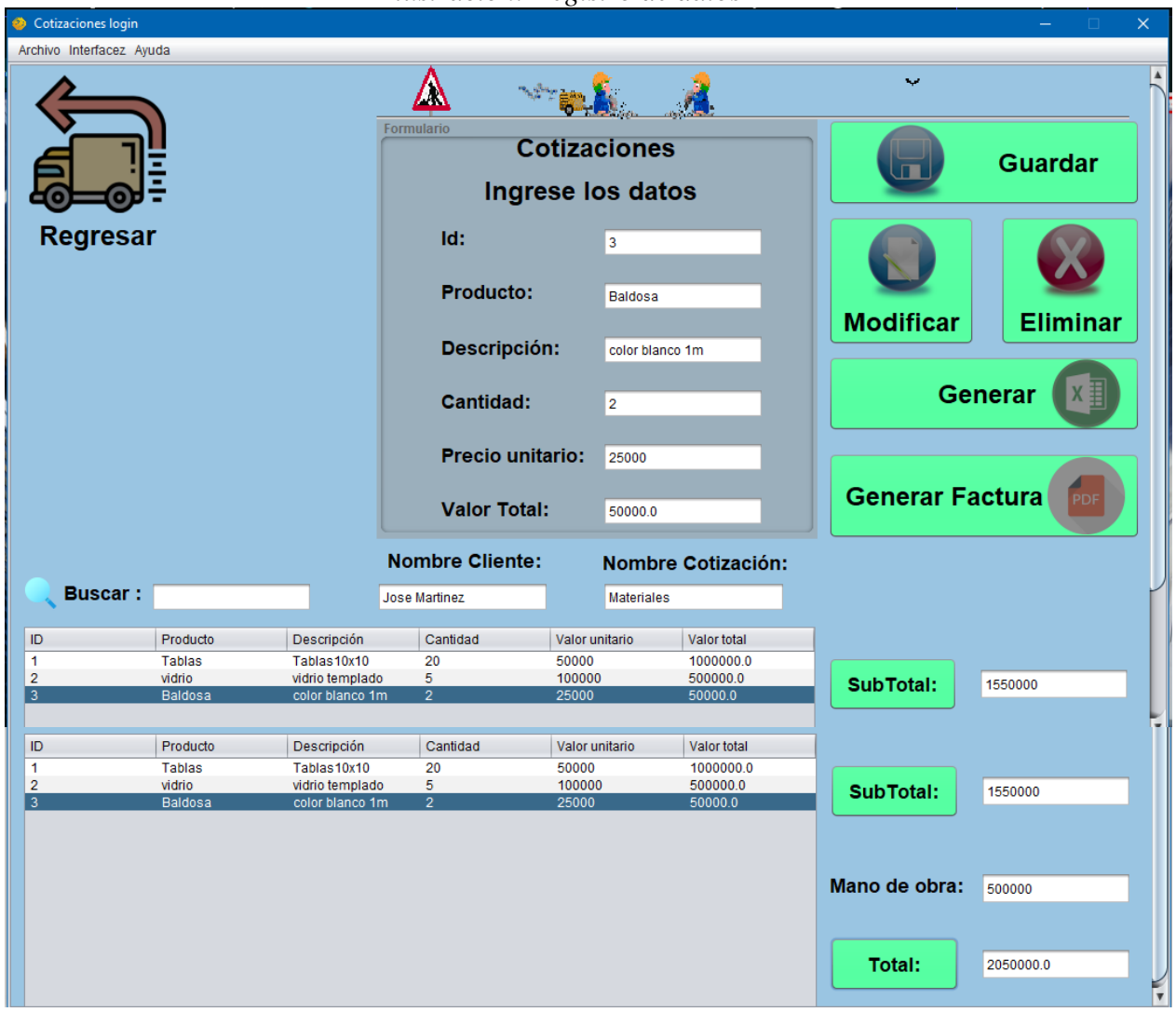

*Imagen tomada de: Autoría propia*

# Factura PDF

Una vez ingresados los datos necesarios y darle clic en generar pdf le aparecerá una opción de donde desea guardar el documento con la información almacenada en la tabla.

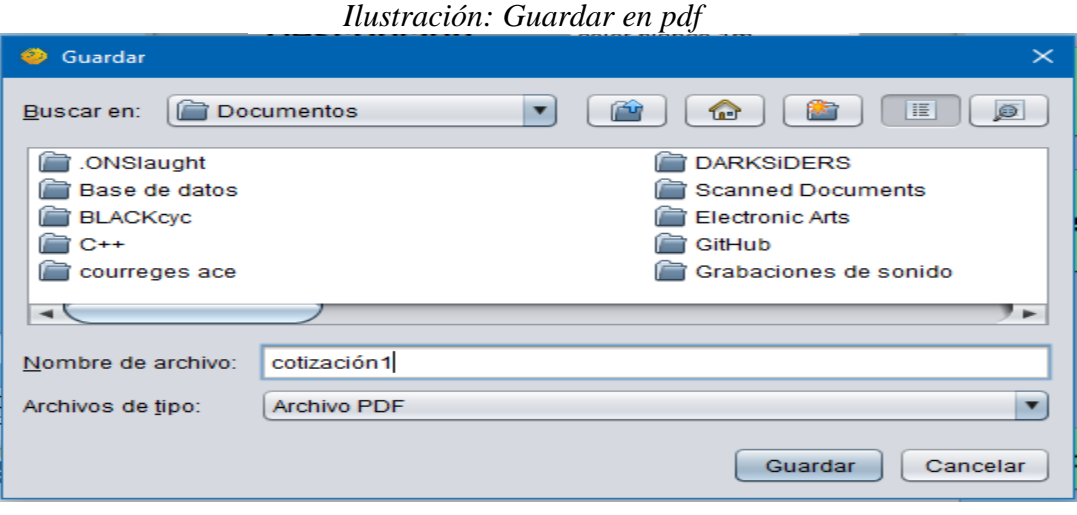

*Imagen tomada de: Autoría propia*

|        | cotización1.pdf - Adobe Acrobat Reader (64-bit)                             |                |                             |                        | $\mathbf{r}$           | $\boldsymbol{\mathcal{J}}$ |          |                       |  | o<br>÷                             | $\times$            |
|--------|-----------------------------------------------------------------------------|----------------|-----------------------------|------------------------|------------------------|----------------------------|----------|-----------------------|--|------------------------------------|---------------------|
|        | Archivo Edición Ver Firmar Ventana Ayuda                                    |                |                             |                        |                        |                            |          |                       |  |                                    |                     |
| Inicio | Herramientas                                                                |                | cotización1.pdf<br>$\times$ |                        |                        |                            |          |                       |  | $\odot$<br>≞<br>Iniciar sesión     |                     |
| 圕      | ⊜<br>☆<br>⊕                                                                 | $\odot$        |                             | $\circledR$            | 1 / 1<br>$\mathcal{L}$ |                            | 早くなう自い   |                       |  | c2<br>$\boxtimes$                  | $\mathbf{\Omega}$   |
|        |                                                                             |                |                             | <b>Buscar 'Sello'</b>  |                        |                            |          |                       |  |                                    |                     |
|        |                                                                             |                |                             |                        |                        |                            |          | <b>PULIDO HEREDIA</b> |  | Exportar archivo PDF               |                     |
|        |                                                                             |                |                             | R Editar PDF           |                        |                            |          |                       |  |                                    |                     |
|        |                                                                             |                |                             | Cotización: Materiales |                        |                            |          |                       |  | Crear archivo PDF                  | $\checkmark$        |
|        |                                                                             |                |                             |                        |                        |                            |          |                       |  | Comentar                           |                     |
|        | cliente: Jose Martinez                                                      |                |                             |                        |                        |                            |          |                       |  | $E_1$ Combinar archivos            |                     |
|        | ID<br>Descripción Cantidad<br>Producto<br>Valor<br>Valor total<br>unitario  |                |                             |                        |                        |                            |          |                       |  | Organizar páginas O                | $\hat{\phantom{a}}$ |
|        |                                                                             | <b>Tablas</b>  | Tablas10x1 20<br>0          |                        | 50000                  | 1000000.0                  |          |                       |  |                                    |                     |
|        |                                                                             | $\overline{2}$ | vidrio                      | vidrio<br>templado     | 5                      | 100000                     | 500000.0 |                       |  | <b>PR</b> Comprimir PDF            |                     |
|        | color blanco 2<br>25000<br>50000.0<br>3<br><b>Baldosa</b><br>1 <sub>m</sub> |                |                             |                        |                        |                            |          |                       |  | 2 Censurar                         |                     |
|        |                                                                             |                |                             | Preparar formulario    |                        |                            |          |                       |  |                                    |                     |
|        | Mano de obra: 500000                                                        |                |                             |                        |                        |                            |          |                       |  | Solicitar firmas electrónicas<br>R |                     |
|        | Total: 2050000.0                                                            |                |                             |                        |                        |                            |          |                       |  | Rellenar y firmar                  |                     |
|        |                                                                             |                |                             |                        |                        |                            |          |                       |  | Enviar para recibir comentarios    |                     |

*Ilustración: pdf con los datos*

*Imagen tomada de: Autoría propia*

## **Excel**

Una vez ingresados los datos necesarios y darle clic en generar Excel le aparecerá una opción de donde desea guardar el documento con la información almacenada en la tabla.

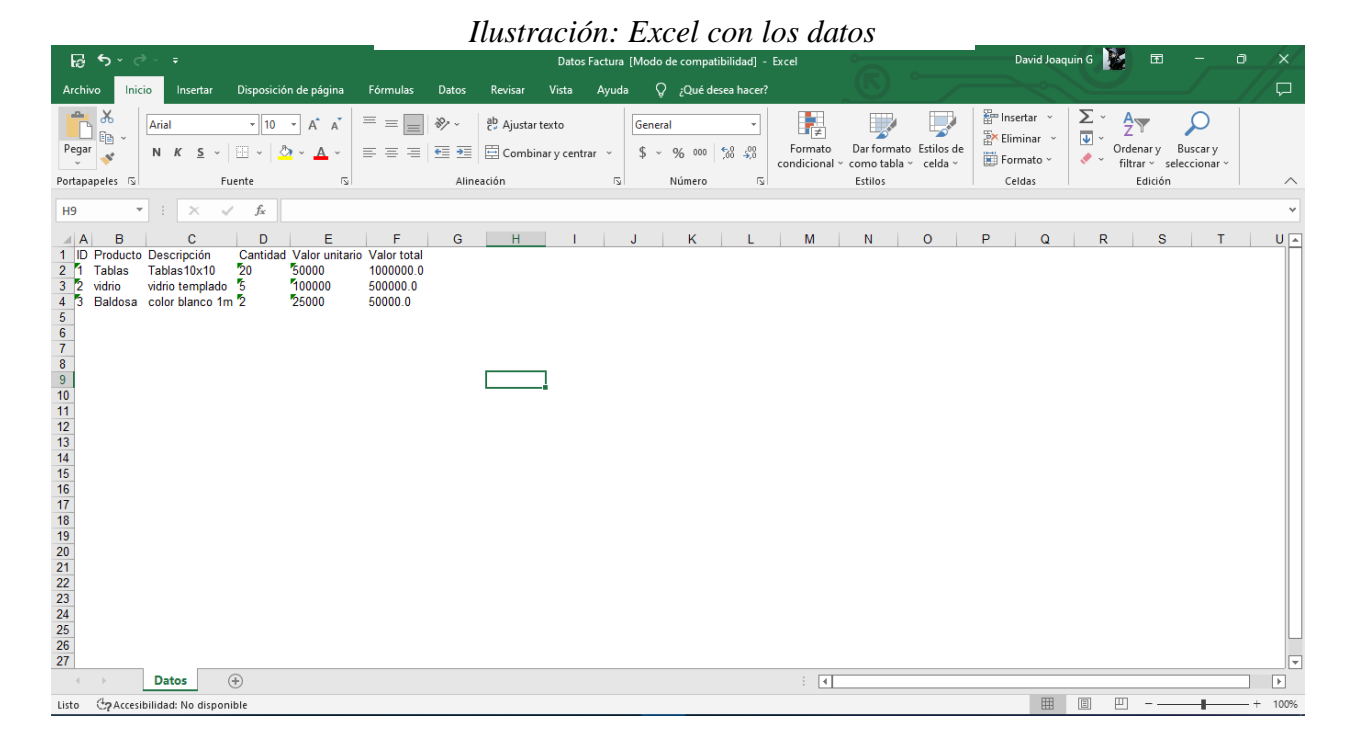

*Imagen tomada de: Autoría propia*

## **Datos inventario**

Para agregar información en la tabla debe llenar el formulario de los datos que le sean relevantes, la información queda almacenada en la tabla por medio del CRUD

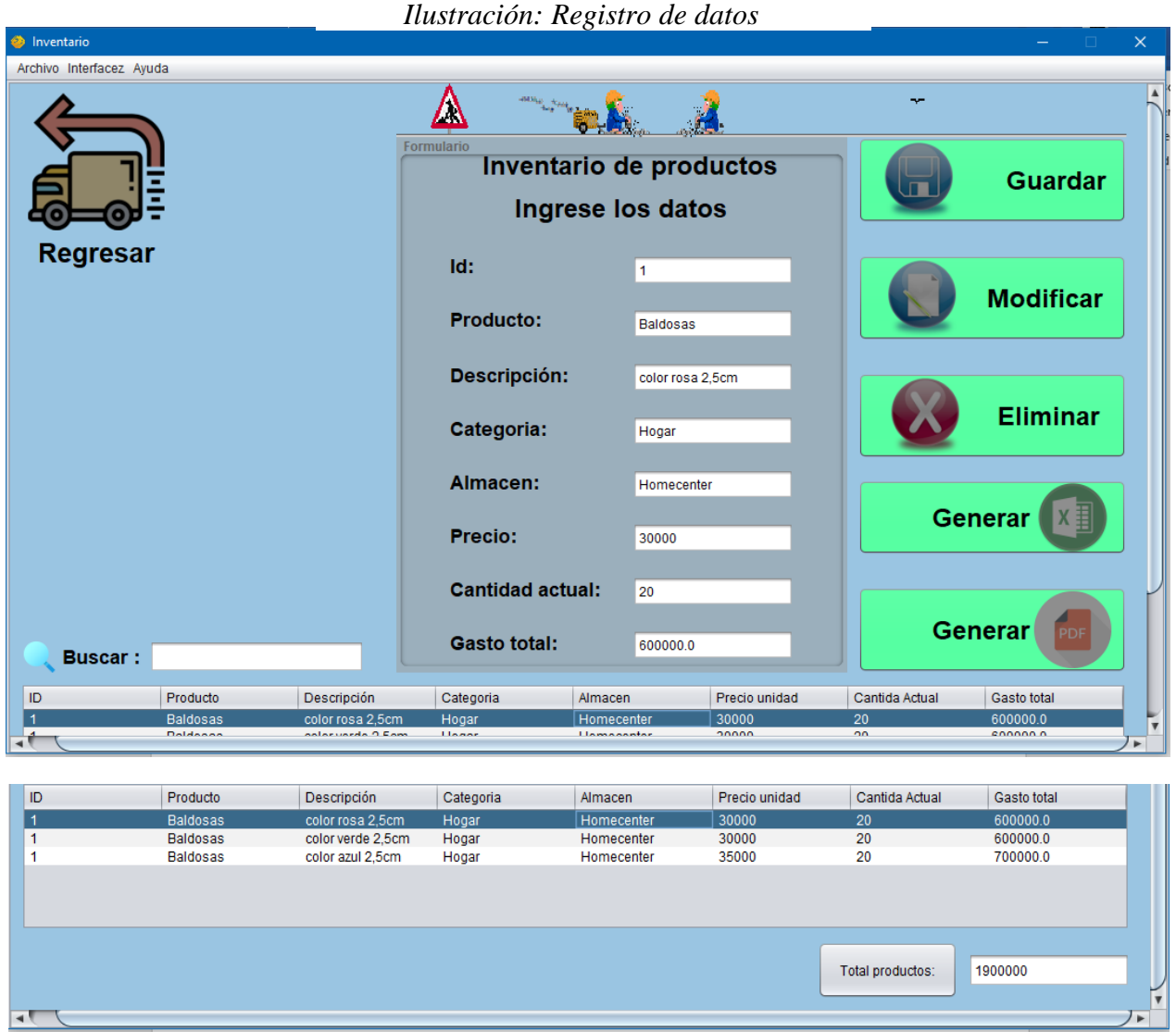

*Imagen tomada de: Autoría propia*

# **Pdf**

**The Contract** 

Una vez ingresados los datos necesarios y darle clic en generar pdf le aparecerá una opción de donde desea guardar el documento con la información almacenada en la tabla.

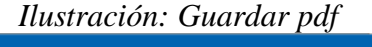

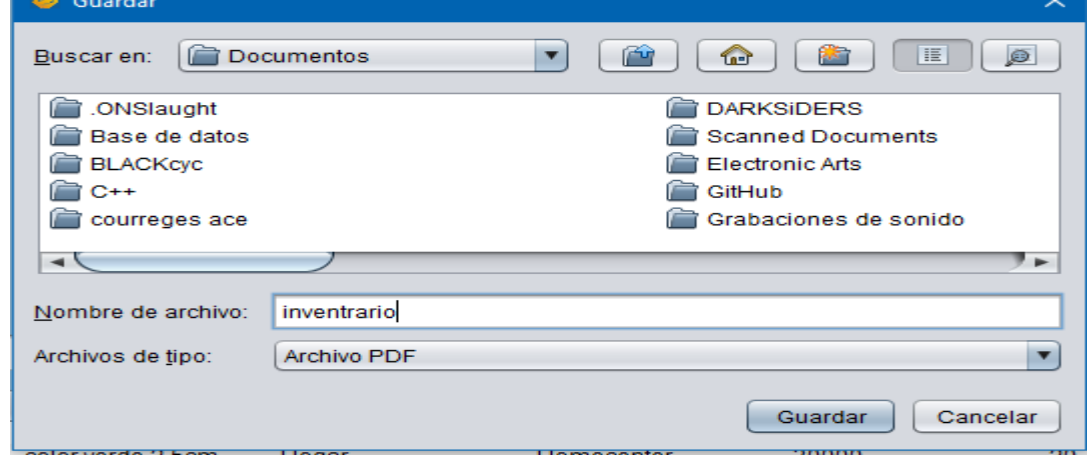

*Imagen tomada de: Autoría propia*

|                                                 |                                                   |                               |                       |                   | Ilustración: Pdf con los datos |               |                                                       |  |                                                                          |                     |          |  |
|-------------------------------------------------|---------------------------------------------------|-------------------------------|-----------------------|-------------------|--------------------------------|---------------|-------------------------------------------------------|--|--------------------------------------------------------------------------|---------------------|----------|--|
| inventrario.pdf - Adobe Acrobat Reader (64-bit) |                                                   |                               |                       |                   |                                |               |                                                       |  | O.<br>$\qquad \qquad =$                                                  |                     | $\times$ |  |
| Archivo Edición Ver Firmar Ventana Ayuda        |                                                   |                               |                       |                   |                                |               |                                                       |  |                                                                          |                     |          |  |
| Inicio<br><b>Herramientas</b>                   | inventrario.pdf<br>$\times$                       |                               |                       |                   |                                |               |                                                       |  | $\odot$<br><b>Iniciar sesión</b>                                         |                     |          |  |
| $_{\odot}$<br>Ð<br>ረትን<br>52                    |                                                   | $\circledR$<br>$(\downarrow)$ | 1 / 1                 | 厚                 | $\emptyset$ or $\emptyset$     | 而             | $\Omega$                                              |  | c2<br>⊠                                                                  | $\Omega$            |          |  |
|                                                 | <b>Buscar 'Medir'</b>                             |                               |                       |                   |                                |               |                                                       |  |                                                                          |                     |          |  |
|                                                 |                                                   |                               |                       |                   |                                |               | <b>PULIDO HEREDIA</b>                                 |  | <b>B</b> Exportar archivo PDF                                            |                     |          |  |
|                                                 |                                                   |                               |                       |                   |                                |               | OBRAS CIVILES . ESTRUCTURAS METALICAS . MANTENIMIENTO |  | <b>R</b> Editar PDF                                                      |                     |          |  |
|                                                 |                                                   |                               |                       | NIT 830,096.487-6 |                                |               | TEL: 310 304 6308                                     |  | Crear archivo PDF<br>$\check{ }$                                         |                     |          |  |
|                                                 |                                                   | Inventario de productos       |                       |                   |                                |               |                                                       |  | Comentar                                                                 |                     |          |  |
| ID                                              | Producto Descripc Categori Almacen Precio<br>lión | a                             |                       | unidad            | Cantidad Gasto<br>actual       | total         |                                                       |  | РF,<br>Combinar archivos                                                 |                     |          |  |
| lS                                              | Baldosa<br>color<br>rosa<br>2.5cm                 | Hogar<br>Inter                | Homece                | 30000             | 20                             | 600000<br>10  |                                                       |  | FП<br>Organizar páginas O                                                | $\hat{\phantom{a}}$ |          |  |
|                                                 | Baldosa<br>color<br>verde<br>2,5cm                | Hogar<br>Inter                | Homece                | 30000             | 20                             | 600000.<br>ın |                                                       |  | Eliminar, insertar, extraer y girar páginas.<br>Probar ahora             |                     |          |  |
| Baldosa<br>S                                    | color<br>lazul<br>2.5cm                           | Hogar                         | Homece 35000<br>Inter |                   | 20                             | 700000.<br>10 |                                                       |  |                                                                          |                     |          |  |
| Total: 1900000                                  |                                                   |                               |                       |                   |                                |               |                                                       |  | Convierte, edita y firma electrónicamente<br>formularios y contratos PDF |                     |          |  |
|                                                 | $\Theta$                                          | $\bigoplus$<br>107%           | ற                     | ₽<br>鬲            | $\mathbf{r}$<br>2              |               |                                                       |  | Prueba gratis de 7 días                                                  |                     |          |  |

*Ilustración: Pdf con los datos*

*Imagen tomada de: Autoría propia*

## **Excel**

Una vez ingresados los datos necesarios y darle clic en generar pdf le aparecerá una opción de donde desea guardar el documento con la información almacenada en la tabla.

| 局 ちゃっゃ                                                                                                    | $\bar{\star}$                                                                                                    |                                                                                                    | inventario [Modo de compatibilidad] - Excel<br>$Q$ ; Qué desea hacer?                          |                                                                                        |                     |                                   | David Joaquin G<br>$\qquad \qquad \blacksquare$                        |                                                           |   |                                                                       |                                                                                                | Ō                                   | $\times$ |                               |
|----------------------------------------------------------------------------------------------------|----------------------------------------------------------------------------------------------------|----------------------------------------------------------------------------------------------------|------------------------------------------------------------------------------------------------|----------------------------------------------------------------------------------------|---------------------|-----------------------------------|------------------------------------------------------------------------|-----------------------------------------------------------|---|-----------------------------------------------------------------------|------------------------------------------------------------------------------------------------|-------------------------------------|----------|-------------------------------|
| Archivo<br>Inicio<br>$\alpha$<br>Ť<br>晒<br>Pegar<br>S.<br>Portapapeles 5                                                                                  | Insertar<br>Arial<br>$N$ $K$ $S$                                                                                       | Disposición de página<br>$A^{\uparrow} A$<br>$\frac{1}{10}$<br>$\sim$ H $\sim$<br>ঠ<br>$\mathbf{A}$ -<br>$\sqrt{2}$<br>Fuente | Fórmulas<br>Datos<br>$\equiv \equiv$<br>$89 -$<br>$=$<br>$\equiv$ $\equiv$<br>€≣ +<br>$\equiv$ | Vista<br>Revisar<br>ab Ajustar texto<br>Combinar y centrar v<br>Alineación             | Ayuda<br>$\sqrt{2}$ | General<br>$$ - 96 000$<br>Número | ł,<br>Formato<br>$58 - 28$<br>condicional ~<br>$\overline{\mathbb{Z}}$ | Dar formato Estilos de<br>como tabla ~ celda ~<br>Estilos |   | $\frac{10}{100}$ Insertar $\sim$<br>Eliminar ~<br>Formato ~<br>Celdas | $\Sigma$ .<br>$A_{\infty}$<br>$\overline{\textbf{v}}$<br>Ordenar y<br>$\mathcal{P}$<br>Edición | Buscar y<br>filtrar v seleccionar v |          | ₽<br>$\curvearrowright$       |
| J6                                                                                                    | $\Box$ $\times$ $\checkmark$ fx<br>$\overline{\phantom{a}}$                                                            |                                                                                                    |                                                                                                |                                                                                        |                     |                                   |                                                                        |                                                           |   |                                                                       |                                                                                                |                                     |          | $\checkmark$                  |
| в<br>$\triangleq$ A<br>1 ID Producto Descripción<br>2 <sup>1</sup><br>$\overline{3}$<br>4 5 6 7 8 9 10 11 12 13 14 15 16 17 18 19 20 21 22 23 24 25 26 27 | $\mathbf{C}$<br>Baldosas color rosa 2,5cm Hogar<br>Baldosas color verde 2,5cm Hogar<br>Baldosas color azul 2.5cm Hogar | D<br>Ε<br>Categoria Almacen                                                                                                   | F<br>20<br>Homecenter 30000<br>Homecenter 30000<br>20<br>Homecenter 35000<br>20                | G<br>H<br>Precio unidad Cantida Actual Gasto total<br>600000.0<br>600000.0<br>700000.0 |                     |                                   | K                                                                      | M                                                         | N | $\circ$<br>P                                                          | $\mathbf Q$                                                                                    | $\mathsf{R}$<br>s                   |          | $T_{\parallel}$               |
| $-4$ $+$                                                                                                    | Datos                                                                                                    | $\bigoplus$                                                                                                    |                                                                                                |                                                                                        |                     |                                   | $\mathbb{E}[\mathbf{X}]$                                               |                                                           |   |                                                                       |                                                                                                |                                     |          | $\boxed{\blacktriangleright}$ |

*Ilustración: Excel con los datos*

*Imagen tomada de: Autoría propia*

# **6. Implementación**

# <span id="page-40-1"></span><span id="page-40-0"></span>**6.1 Plataformas de desarrollo**

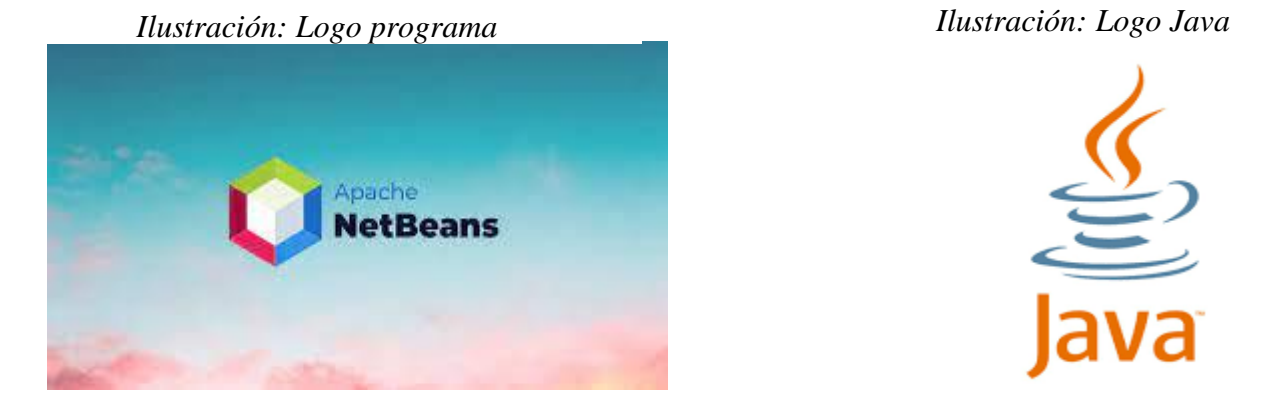

Imagen tomada de: (Leonardo D. S. 10 febrero 2019) Imagen tomada de: (Andrea, 31 enero 2019)

 El software se desarrolló por medio de la plataforma Apache NetBeans en la versión 8.2 y la versión v8 Update 251 del jdr, con el lenguaje de programación Java.

*Ilustración: Logo mega*

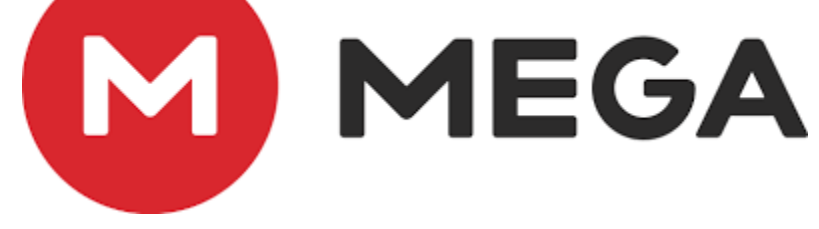

*Imagen tomada de: (Christian Pereira, 19 sept 2022)*

 Mega es un almacenamiento de datos en la nube que utilizo para almacenar el proyecto de la aplicación de escritorio

# <span id="page-40-2"></span>**6.2 Base de datos**

La base de datos que se utilizado para el desarrollo es MYSQL Workbench.

 En MYSQL se almacenan los datos ingresados por el administrador en el inicio de sesión o login. Actualmente la información almacena se está guardando en esta plataforma FreeMySQLhosting.net

*Ilustración: Modelo entidad-relación Ilustración: Logo MySQL*

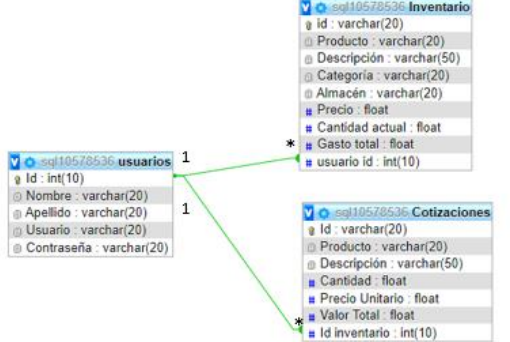

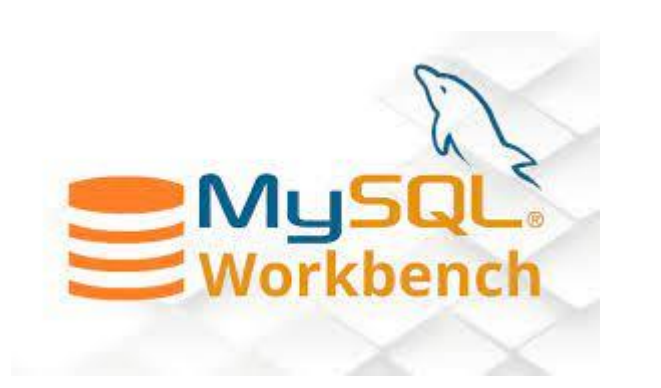

*Imagen tomada de: Autoría propia* Imagen tomada de: (Fernando R. N, marzo 2018)

# <span id="page-41-0"></span>**6.3 Infraestructura de hardware y redes**

Computadores, Reuter(internet), subscripción DB servidor y dominio de la empresa.

Para realizar el desarrollo del software se necesitaron lo siguiente:

Computador 1: HP 245 G7 Notebook pc

Procesador: Intel core i3 3250U with Radeon Graphics 2.60 GHz

RAM: 4 GB

Tipo de Sistema: Sistema operativo de 64 bits, procesador x64

Windows 10

# **7. Pruebas del software**

## <span id="page-42-1"></span><span id="page-42-0"></span>**7.1 Pruebas de usabilidad**

¿Con la información que se ofrece en pantalla, es posible saber a qué institución o empresa corresponde el sitio?

3 respuestas

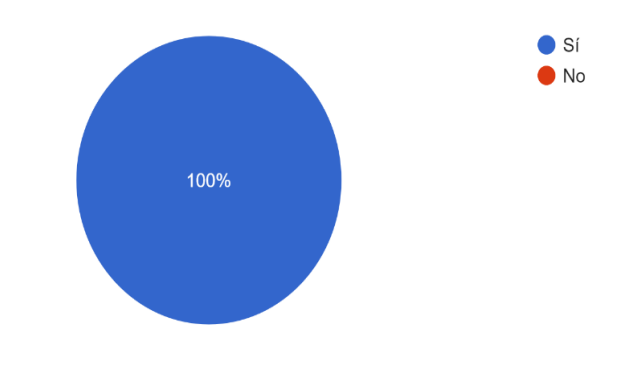

*Imagen tomada de: Autoría propia*

Si tuviera que tomar contacto telefónico o enviar una carta tradicional a la empresa propietaria de la aplicación de escritorio, ¿se ofrece información de números o direcciones? 3 respuestas

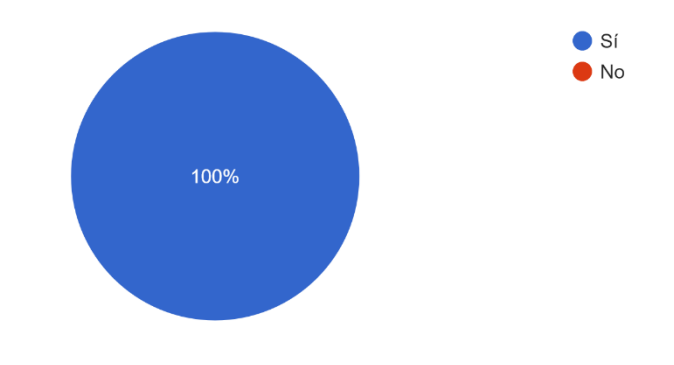

*Imagen tomada de: Autoría propia*

¿Al ver la portada del sitio, pudo distinguir de una sola mirada cuál era el contenido más relevante que se ofrecía? 3 respuestas

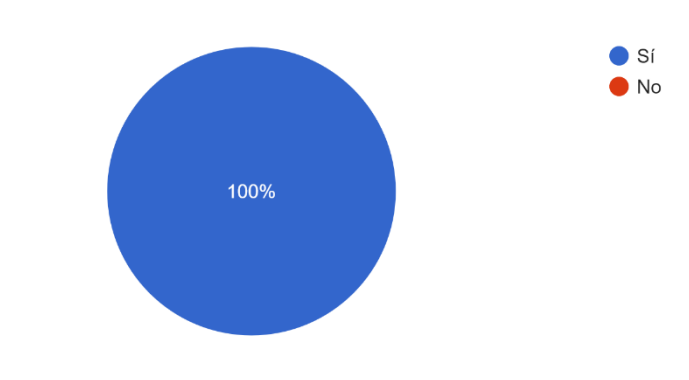

*Imagen tomada de: Autoría propia*

¿Le parece adecuada la selección de contenidos destacados en la portada? 3 respuestas

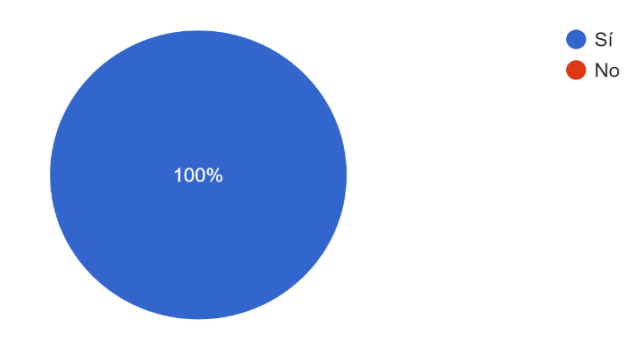

*Imagen tomada de: Autoría propia*

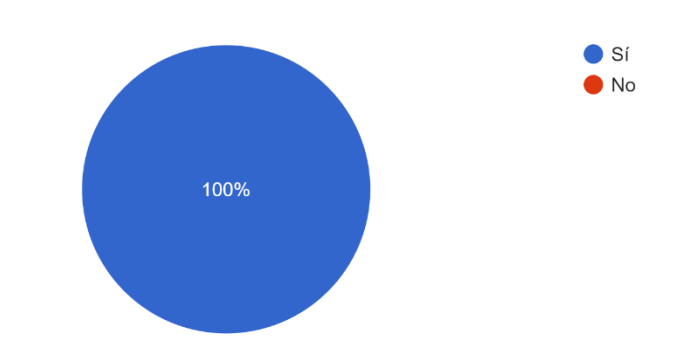

¿Puede ver en la portada y las demás páginas, la forma en que se navega por el sitio? 3 respuestas

*Imagen tomada de: Autoría propia*

Si desea ver algún dato de una cotización o inventario en concreto ¿puede hacerlo mediante un buscador que filtre dicha información? 3 respuestas

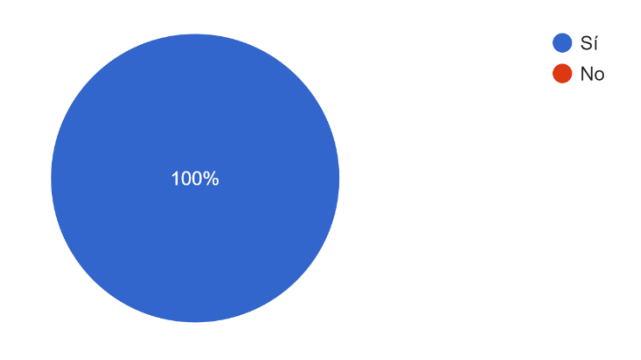

*Imagen tomada de: Autoría propia*

¿Le pareció adecuada la forma en que se muestran las imágenes en la aplicación de escritorio? 3 respuestas

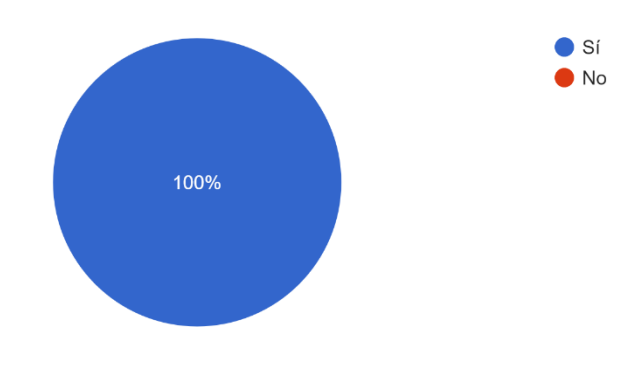

*Imagen tomada de: Autoría propia*

¿Se fijó si el sitio tenía gráficas con animaciones? 3 respuestas

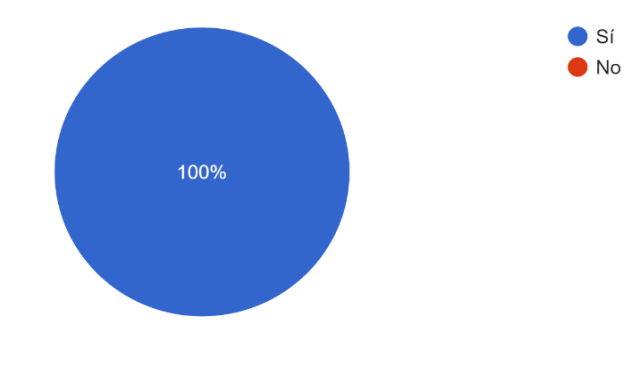

*Imagen tomada de: Autoría propia*

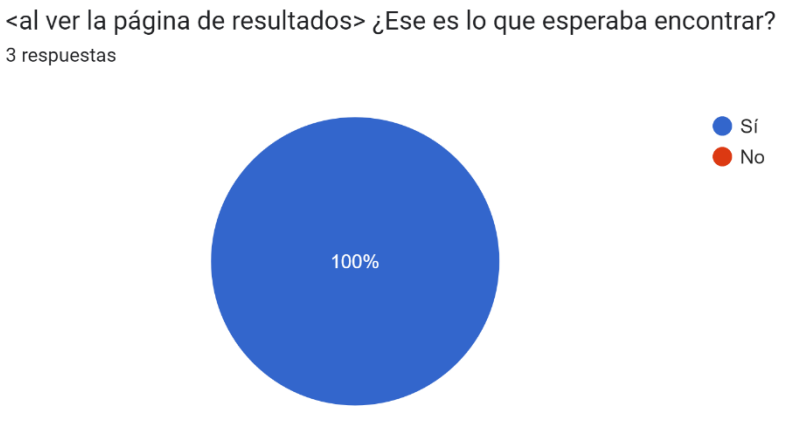

*Imagen tomada de: Autoría propia*

¿Distinguió si en este sitio se ofrecía un buscador para descargar la aplicación de escritorio? 3 respuestas

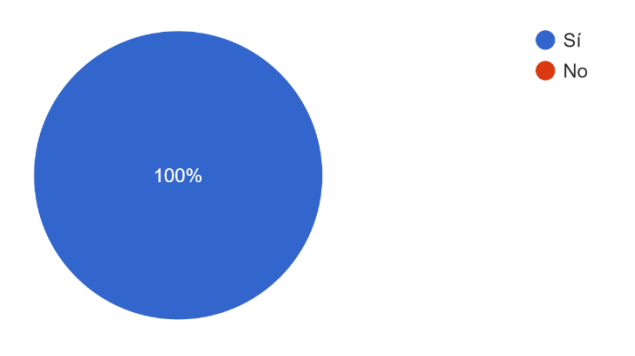

*Imagen tomada de: Autoría propia*

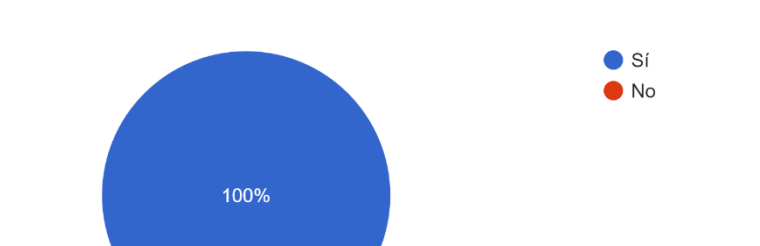

¿Al mandar datos mediante un formulario, la aplicación le avisa si los recibió correctamente o no? 3 respuestas

*Imagen tomada de: Autoría propia*

¿Si se presenta algún error en la aplicación esta le avisa cual es el problema y como solucionarlo? 3 respuestas

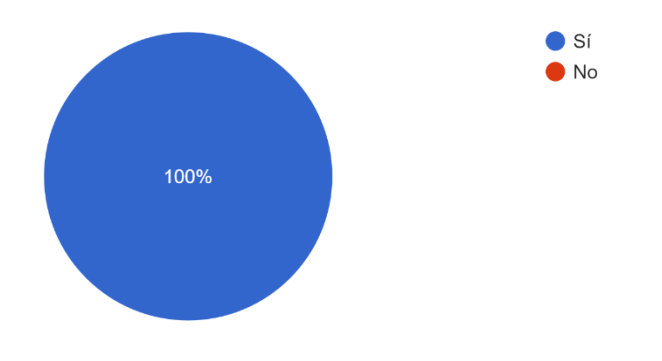

*Imagen tomada de: Autoría propia*

¿Tras una primera mirada, le queda claro cuál es el objetivo de la aplicación de escritorio? 3 respuestas

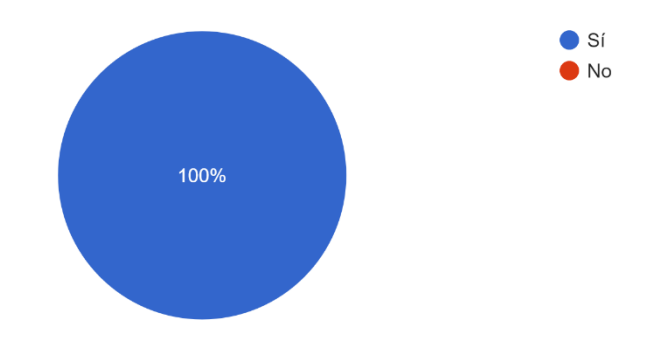

*Imagen tomada de: Autoría propia*

¿Cree que los contenidos y servicios que se ofrecen en este sitio son de utilidad para su caso personal?

3 respuestas

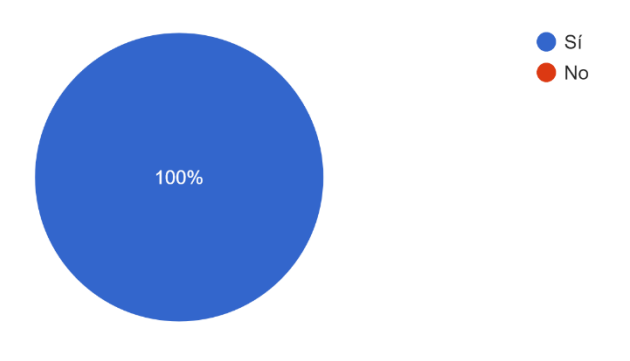

*Imagen tomada de: Autoría propia*

# <span id="page-49-0"></span>**7.2 Pruebas de software**

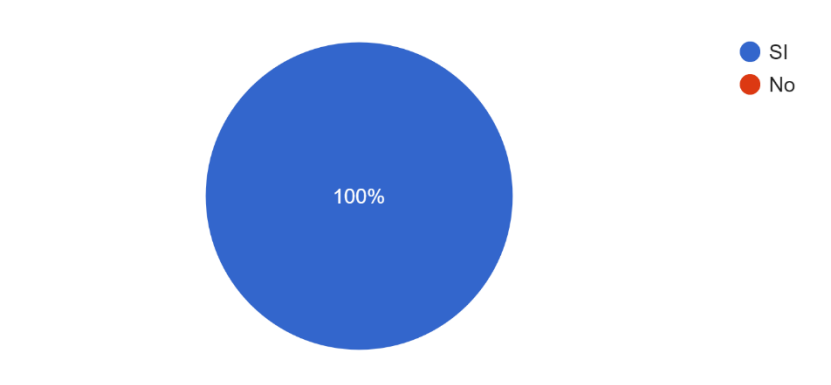

¿Los tiempos de respuestas son apropiados para cada tarea? 2 respuestas

*Imagen tomada de: Autoría propia*

Luego de que el usuario completa una acción ¿El "Feedback" del sistema indica que la siguiente acción puede comenzarse? 2 respuestas

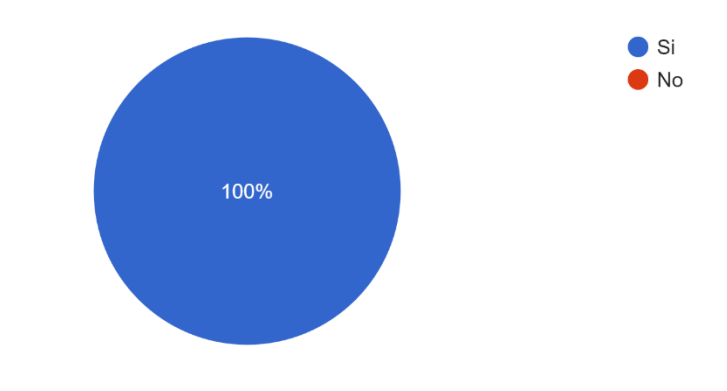

*Imagen tomada de: Autoría propia*

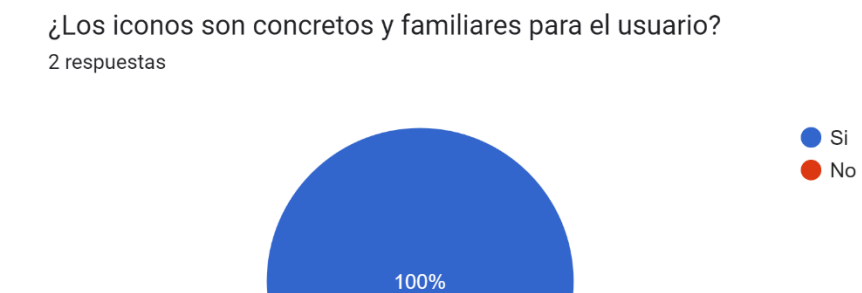

*Imagen tomada de: Autoría propia*

¿los títulos de los menús siguen un mismo estilo gramática? 2 respuestas

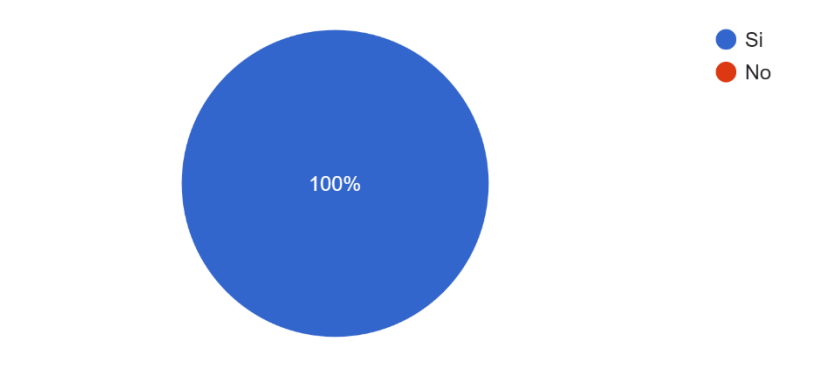

*Imagen tomada de: Autoría propia*

En sistemas que permitan uso de ventanas superpuestas ¿es fácil reacomodar esas ventanas en la pantalla?

2 respuestas

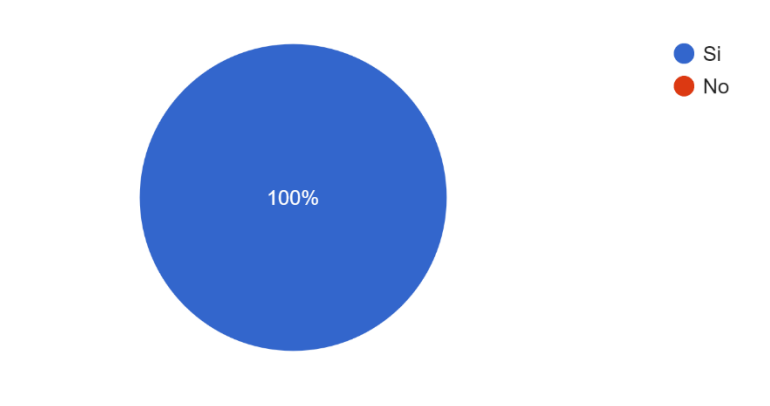

*Imagen tomada de: Autoría propia*

Cuando una tarea efectuada por el usuario es completada ¿El sistema espera alguna señal del usuario antes de procesar la tarea? 2 respuestas

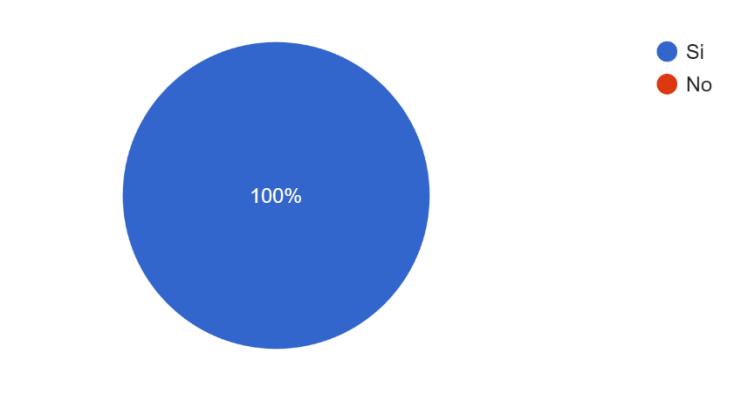

*Imagen tomada de: Autoría propia*

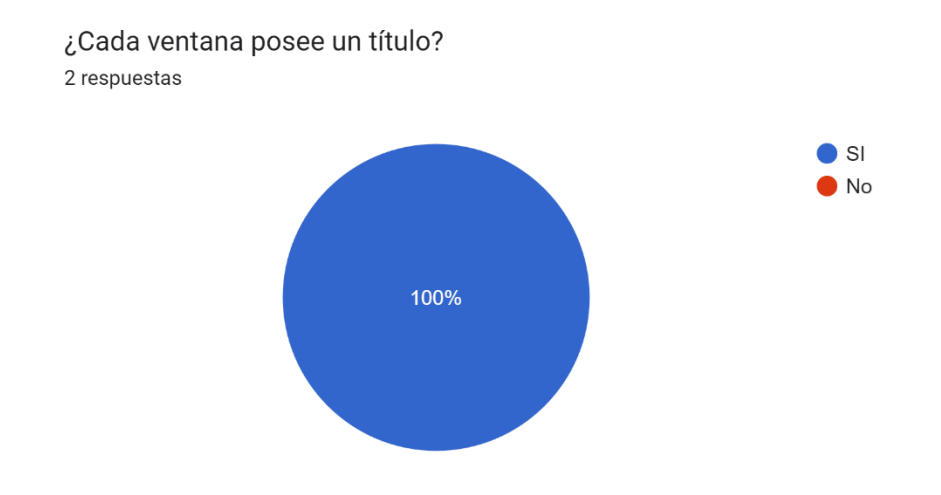

*Imagen tomada de: Autoría propia*

¿Los menús son presentados de manera vertical 2 respuestas

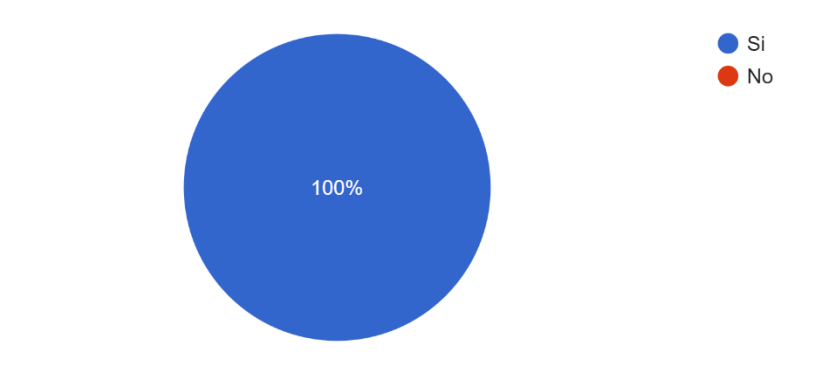

*Imagen tomada de: Autoría propia*

¿Es posible utilizar las barras de desplazamiento horizontal y vertical en cada ventana? 2 respuestas

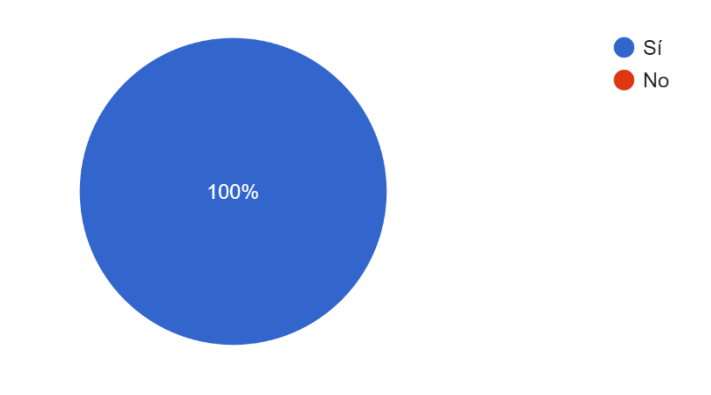

*Imagen tomada de: Autoría propia*

¿Los mensajes de error son gramaticalmente correctos? 2 respuestas

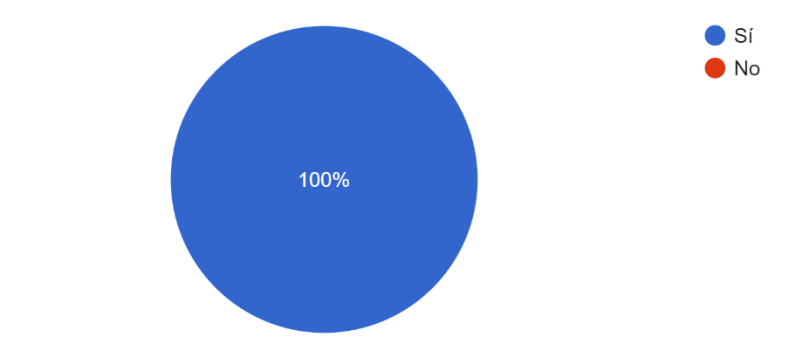

*Imagen tomada de: Autoría propia*

¿Los mensajes de error sugieren la causa del problema que los ha ocasionado? 2 respuestas

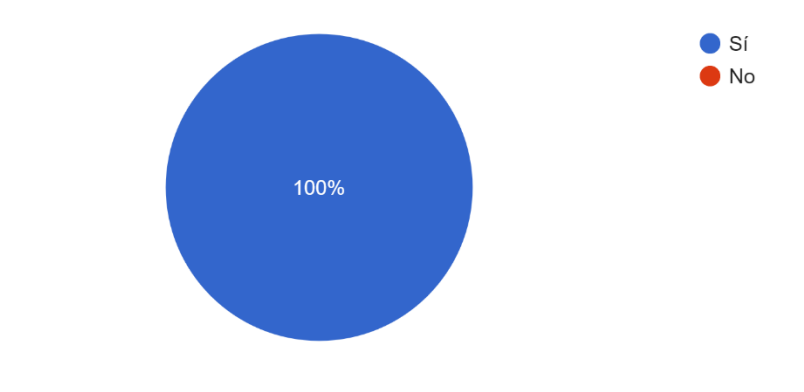

*Imagen tomada de: Autoría propia*

¿Las entradas de datos son no sensibles a mayúsculas siempre que sea posible? 2 respuestas

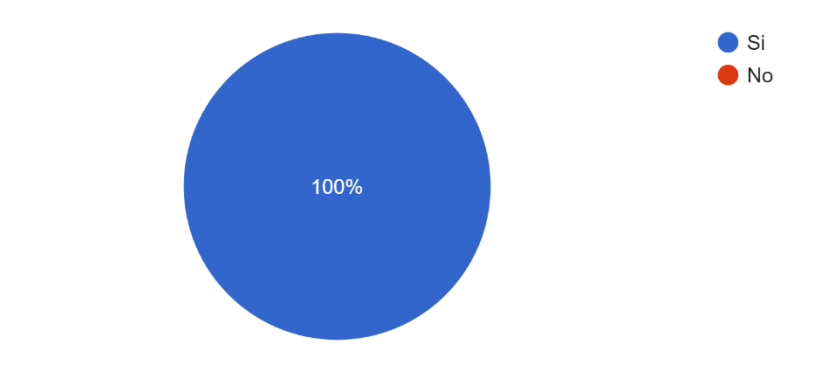

*Imagen tomada de: Autoría propia*

¿Los campos en las pantallas de entrada de datos y las cajas de dialogo contienen valores por defecto cuando corresponde? 2 respuestas

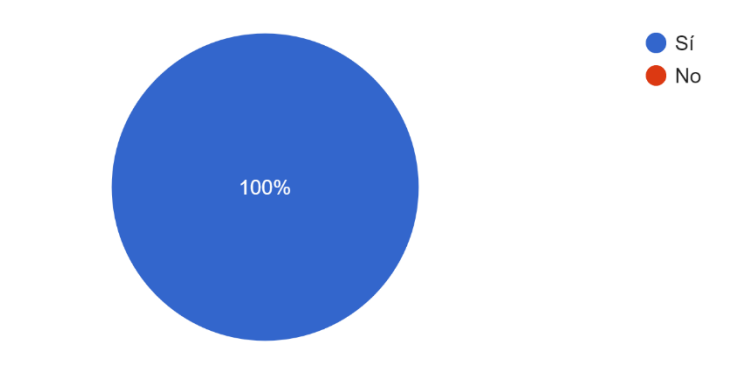

*Imagen tomada de: Autoría propia*

¿Los campos de entrada de datos que son opcionales están claramente marcados? 2 respuestas

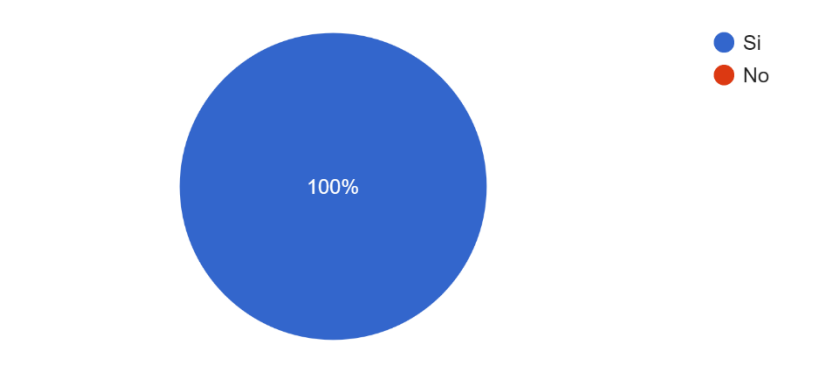

*Imagen tomada de: Autoría propia*

¿Se ha utilizado el mismo color para agrupar elementos relacionados? 2 respuestas

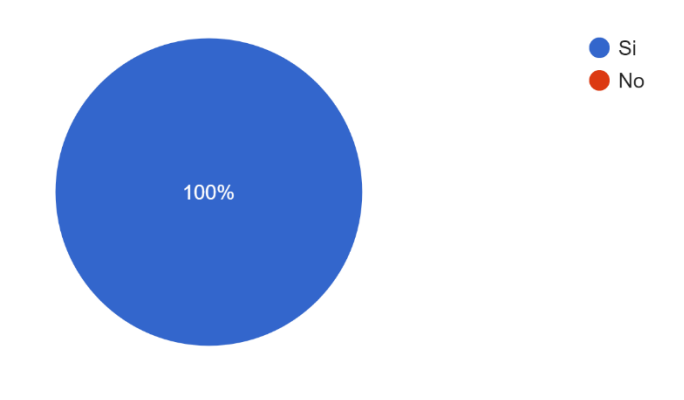

*Imagen tomada de: Autoría propia*

Si el sistema soporta tanto a usuarios novicios y expertos ¿se encuentran disponibles múltiples niveles de mensaje de error? 2 respuestas

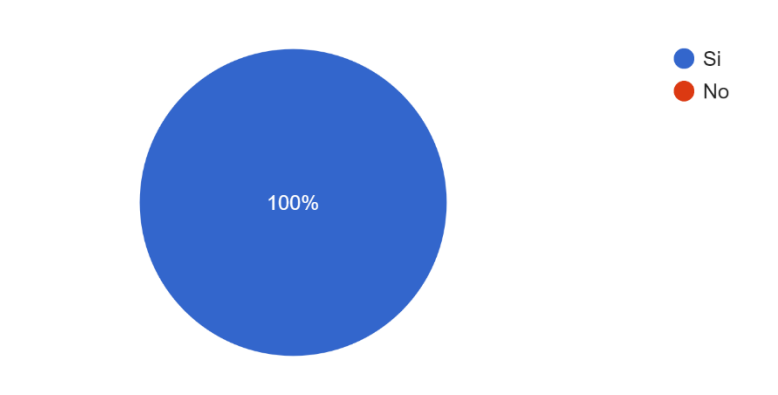

*Imagen tomada de: Autoría propia*

En los menús ¿Los usuarios tienen la opción de hacer clic directamente en un ítem del menú o utilizar un atajo de teclado? 2 respuestas

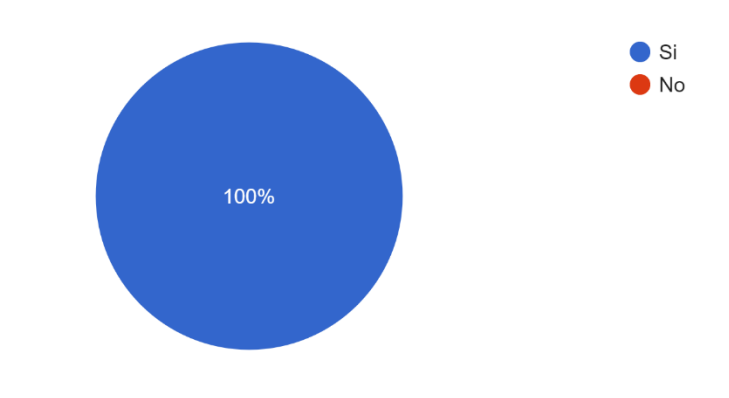

*Imagen tomada de: Autoría propia*

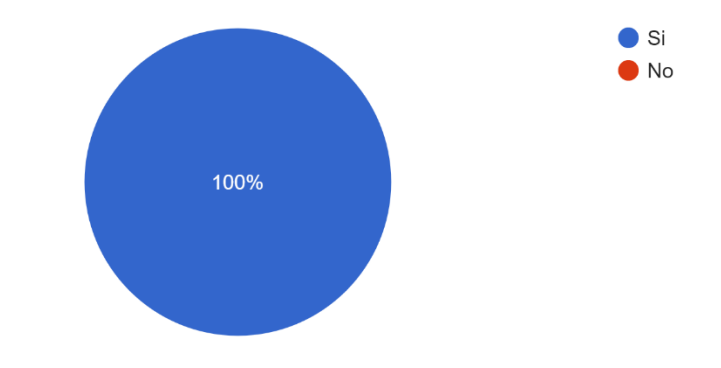

¿Los iconos son visualmente distinguibles de acuerdo a su significado conceptual? 2 respuestas

*Imagen tomada de: Autoría propia*

¿Cada pantalla de entrada de datos incluye un título simple, corto, claro y suficientemente distintivo?

2 respuestas

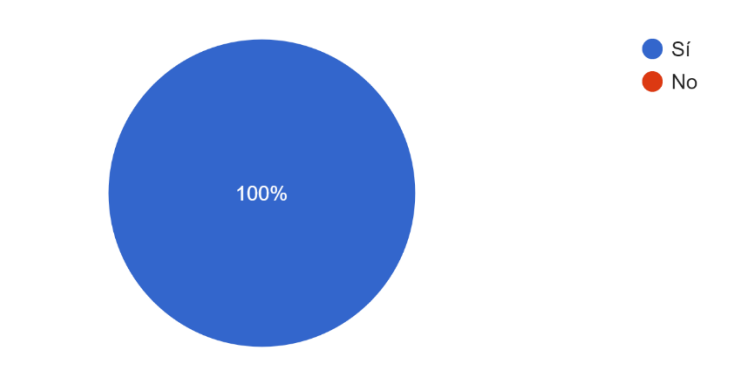

*Imagen tomada de: Autoría propia*

¿Es fácil acceder y regresar del sistema de ayuda? 2 respuestas

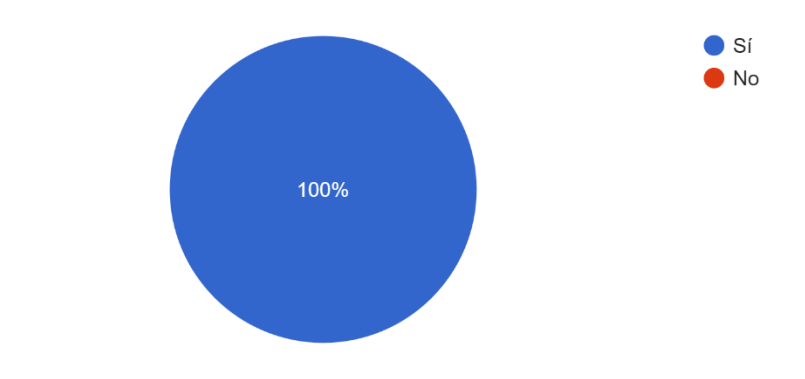

*Imagen tomada de: Autoría propia*

¿La función de ayuda es visible? 2 respuestas

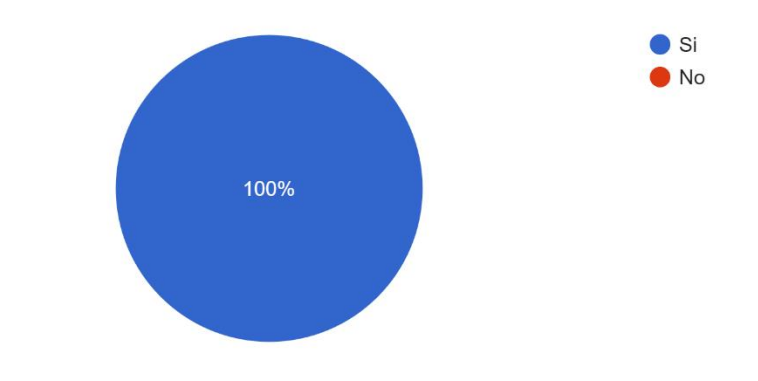

*Imagen tomada de: Autoría propia*

Tras haber accedido a la opción de ayuda ¿pueden los usuarios continuar con su trabajo desde donde lo dejaron interrumpido? 2 respuestas

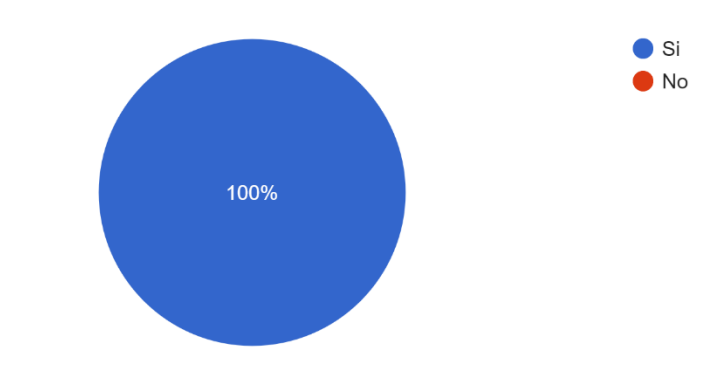

*Imagen tomada de: Autoría propia*

### **ANEXO**

## **Referencias**

<span id="page-61-0"></span>Caballero, L. H. (2020, 20 febrero). 5 aplicaciones Android para facturar desde tu smartphone en 2020. Blog Interdominios. [https://blog.interdominios.com/5-aplicaciones-android-para](https://blog.interdominios.com/5-aplicaciones-android-para-facturar-desde-tu-movil/)[facturar-desde-tu-movil/](https://blog.interdominios.com/5-aplicaciones-android-para-facturar-desde-tu-movil/)

Sebastián D. M. (2022) universidad nacional de Colombia. [https://repositorio.unal.edu.co/bitstream/handle/unal/81788/1020817052.2022.pdf](https://repositorio.unal.edu.co/bitstream/handle/unal/81788/1020817052.2022.pdf?sequence=1&isAllowed=y)

 Sintya M. M. (enero 2018) universidad nacional autónoma de nicaragua <https://repositorio.unan.edu.ni/1365/1/62161.pdf>

Canive, T. (2020, 27 mayo). *Metodología XP o Programación Extrema: ¿Qué es y cómo aplicarla?* Gestor de proyectos online. [https://www.sinnaps.com/blog-gestion](https://www.sinnaps.com/blog-gestion-proyectos/metodologia-xp)[proyectos/metodologia-xp](https://www.sinnaps.com/blog-gestion-proyectos/metodologia-xp)

*Arquitectura de Monolítico*. (Oscar blancarte, octubre 2016). <https://reactiveprogramming.io/blog/es/estilos-arquitectonicos/monolitico>

Andrea. (2020, 19 febrero). Java, ¿Qué es? Introducción. OK HOSTING | Hospedaje Web, Dominios, Desarrollo de Software, Marketing Online, SEO. [https://okhosting.com/blog/que-es](https://okhosting.com/blog/que-es-java/)[java/](https://okhosting.com/blog/que-es-java/)

García, M. (2017, 5 octubre). MVC (Modelo-Vista-Controlador): ¿qué es y para qué sirve? <https://codingornot.com/mvc-modelo-vista-controlador-que-es-y-para-que-sirve>

## **Guía de usuario**

Descargue la aplicación en la página de la empresa [https://construccionespulido.com](https://construccionespulido.com/) o en su defecto en este link <https://mega.nz/folder/RkwG1C6C#Fs-XrxZAger3Y8sq2tdCcg>

- Leer las instrucciones que vienen en la carpeta descargada en caso de que la aplicación de escritorio no funcione.

- Si desea ingresar como administrador ingrese la el nombre de usuario y contraseña

- Si desea ingresar un empleado de le clic donde dice ingresar como invitado

- Una vez ingrese aparecerá una interfaz que le dirá que acción desea realizar en caso de ingresar como invitado solo tendrá una opción que es la de cotización

- Si le da clic a "cotización" lo llevara a un formulario en el cual tendrá que ingresar los datos que desee agregar a una tabla, una vez terminado de llenar los datos tendrá la opción de modificar o eliminar algún dato si así lo desea.

Una vez tenga todos los datos necesarios le da clic al botón que dice "Generar factura" y se le descargara un pdf con la información ingresada.

- Si desea guardar la tabla en un formato Excel le da clic donde dice "generar" con una imagen de Excel

- En la opción de inventario cuenta con la misma modalidad que con la de cotizaciones

- Si desea mas información sobre como usar de manera mas detallada el programa en la parte superior del programa se encuentra la opción de ayuda de hay se desplegaran dos opción una es acerca de la empresa y esta aplicación y en la otra se encuentra la opción de guía del usuario en la se verá más detallado el paso a paso.